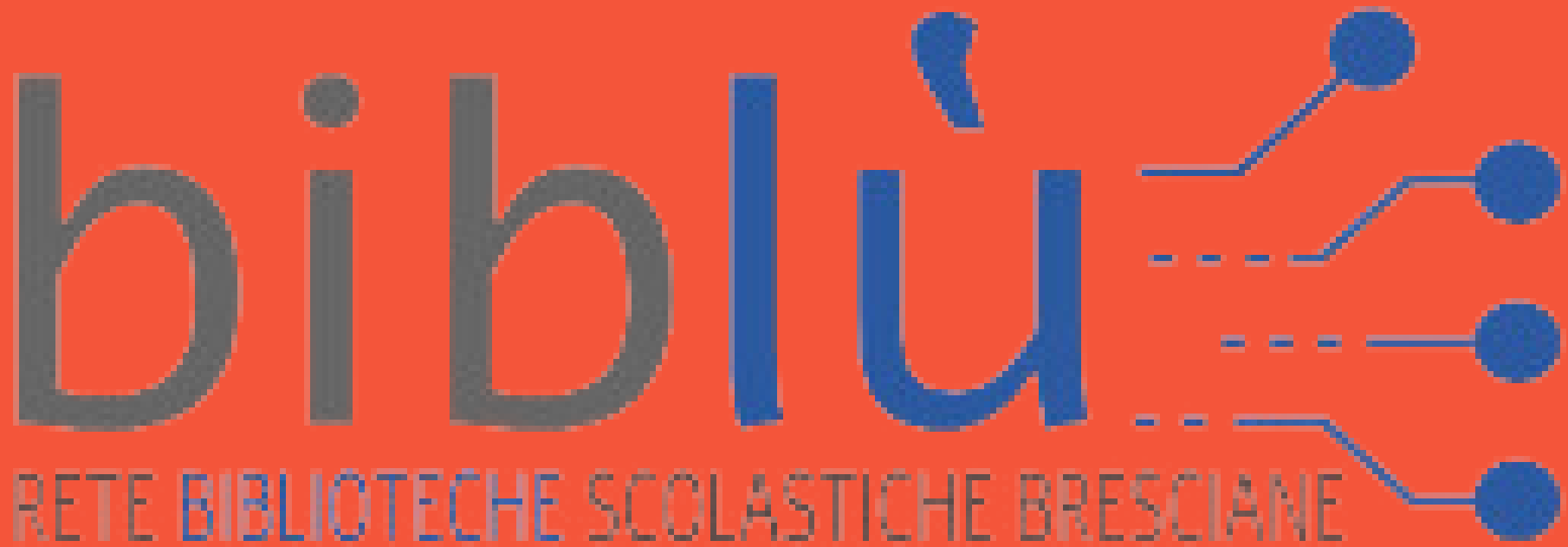

# **Guida all'utilizzo della biblioteca digitale**

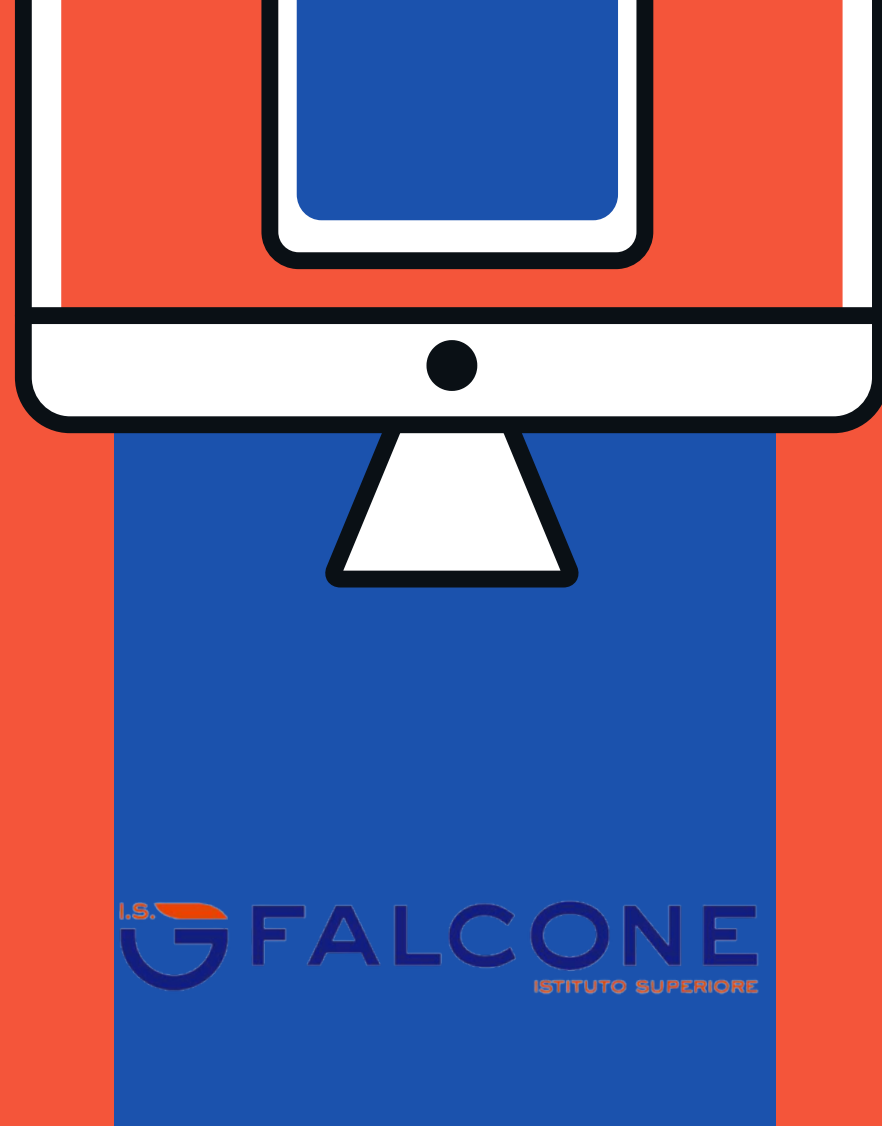

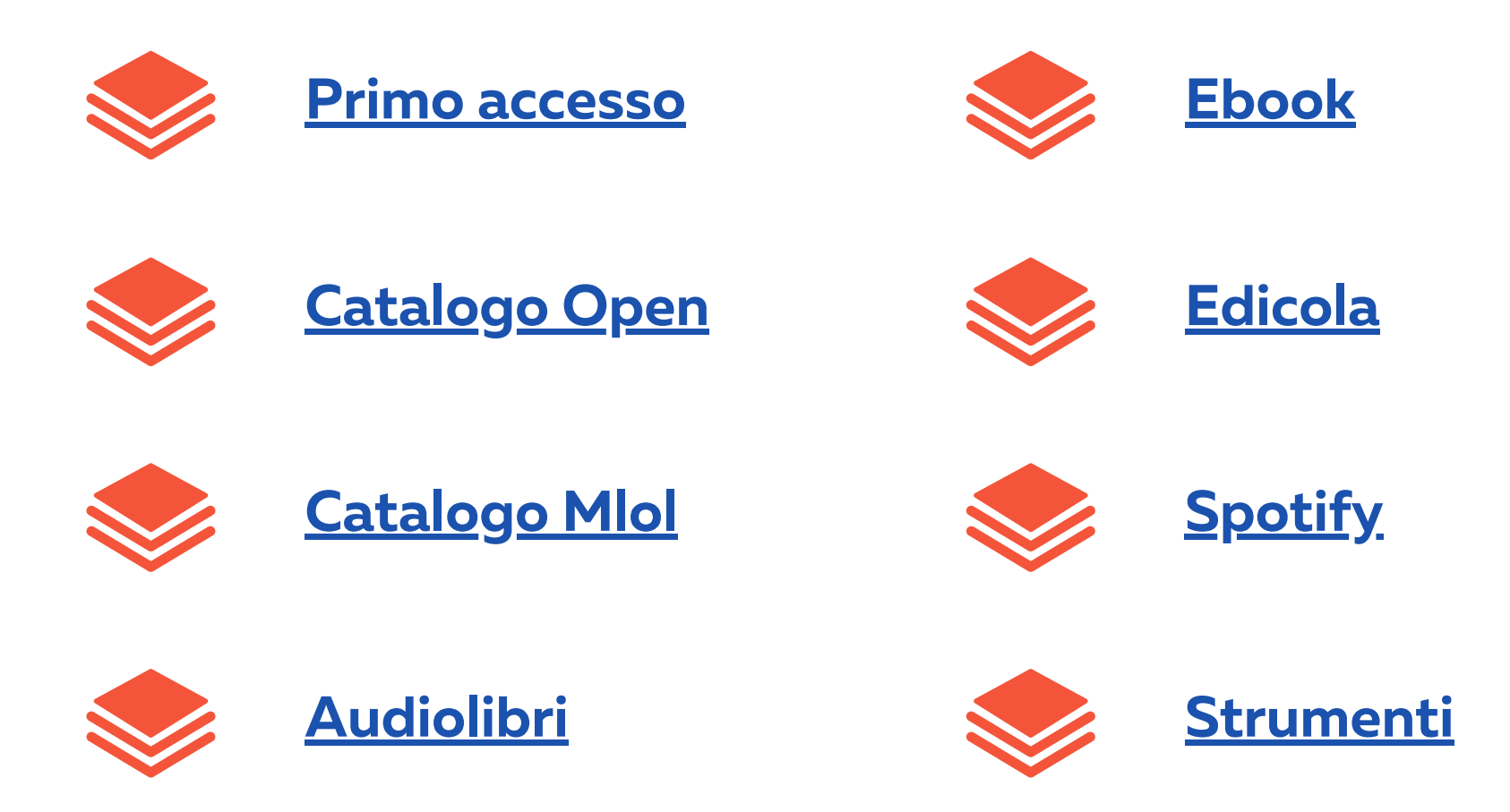

# **Indice Ipertestuale**

**Cliccando sul logo Biblù posizionato in alto a destra torni all'indice**

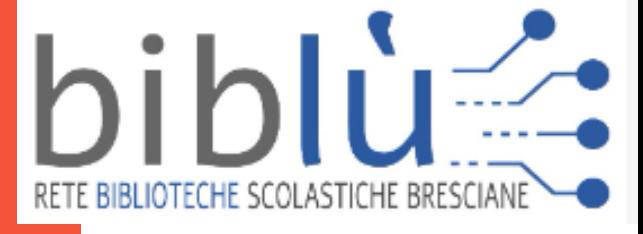

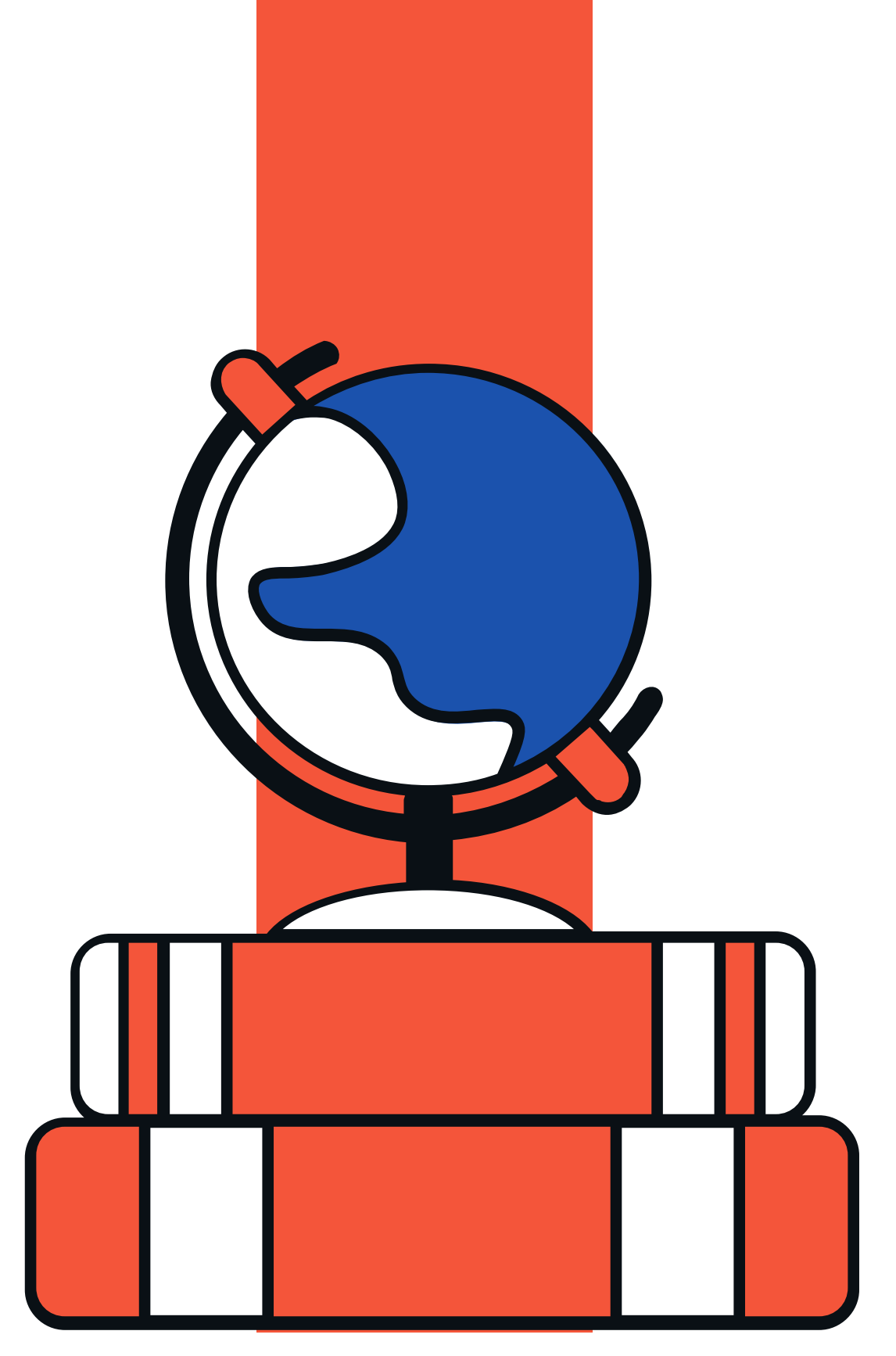

### <span id="page-2-0"></span>**per accedere alla biblioteca clicca il seguente link**

### <https://biblu.medialibrary.it/home/index.aspx>

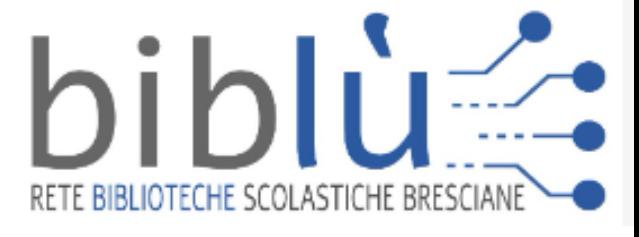

# **Primo accesso**

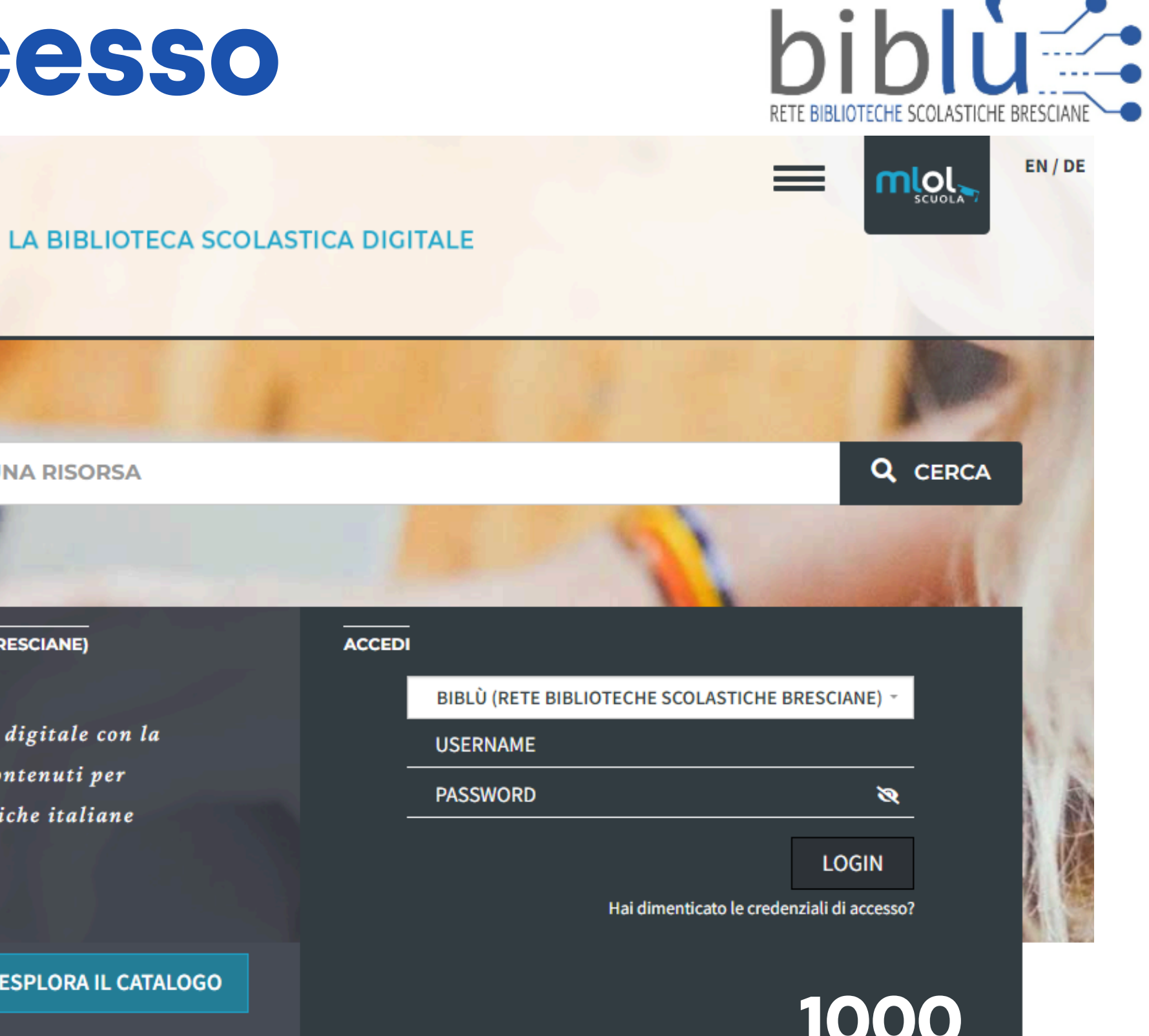

**solo per questo primo accesso dovrai cliccare "hai dimenticato le credenziali di accesso"**

**Cliccando sul link o sul banner presente sul sito della scuola ti si aprirà questa schermata.**

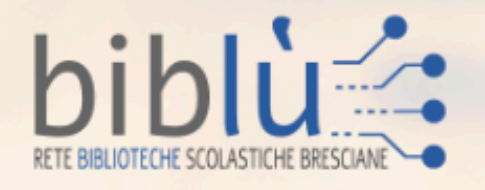

RICERCA AVANZATA V

**CERCA UNA RISORSA** 

BIBLÙ (RETE BIBLIOTECHE SCOLASTICHE BRESCIANE)

La piattaforma di prestito digitale con la più grande collezione di contenuti per tutte le biblioteche scolastiche italiane

**ESPLORA IL CATALOGO** 

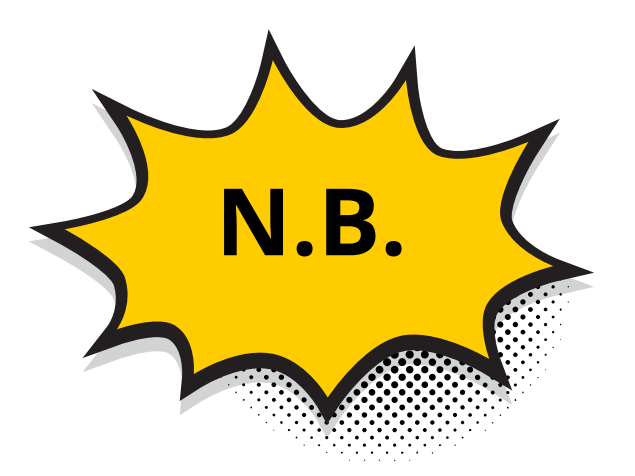

**Nel momento della richiesta del recupero credenziali ti si aprirà questa schermata.**

- **Inserisci la tua mail istituzionale.**
- **Il recupero sarà valido se hai compilato il modulo di google inserito sul registro "per classi e per docenti"**

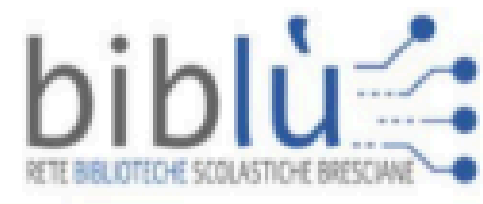

**IOTECA SCOLASTICA DIGITALE** 

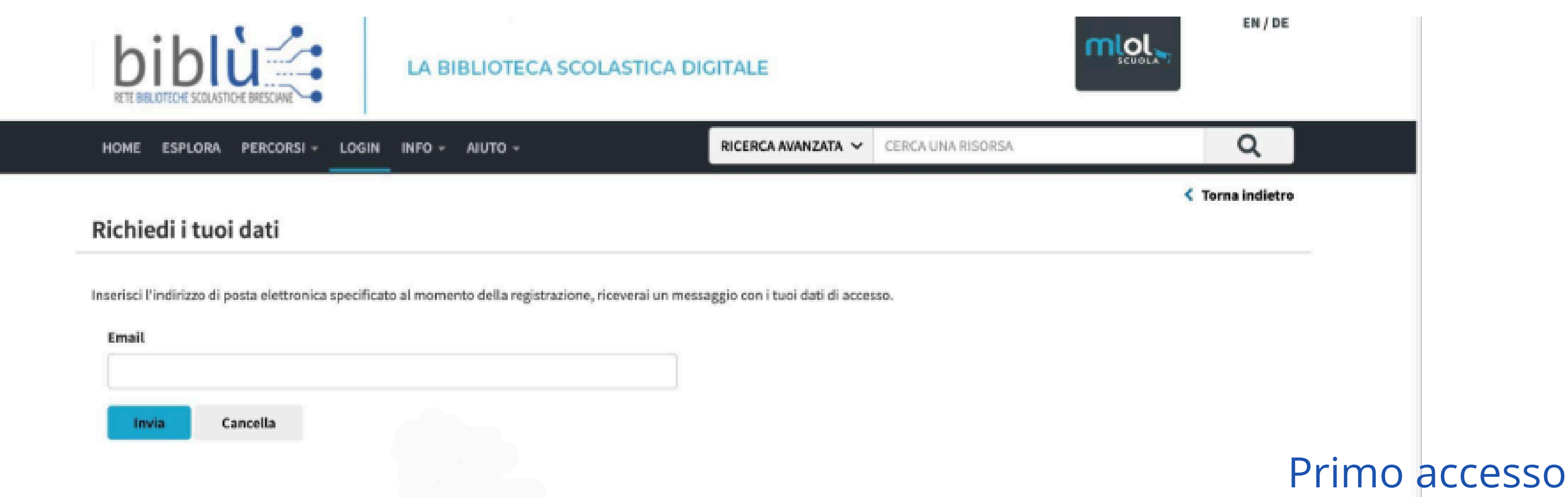

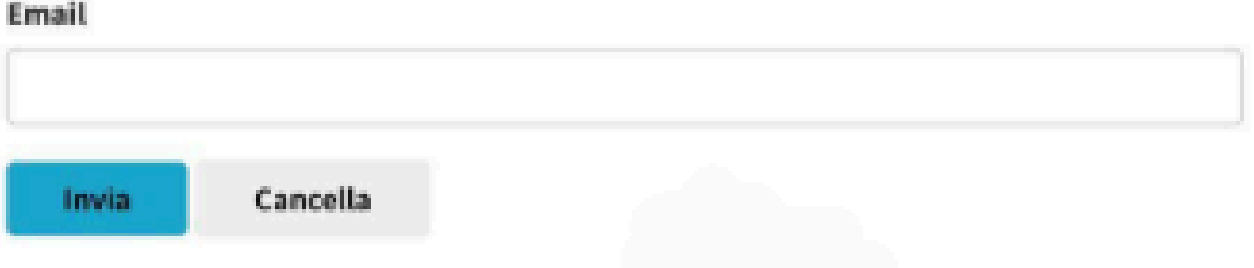

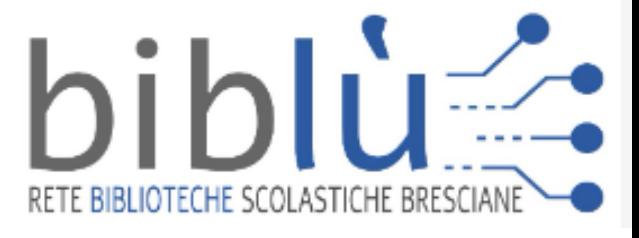

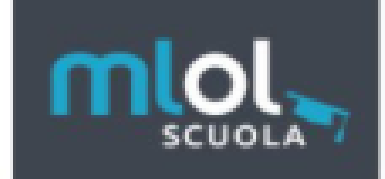

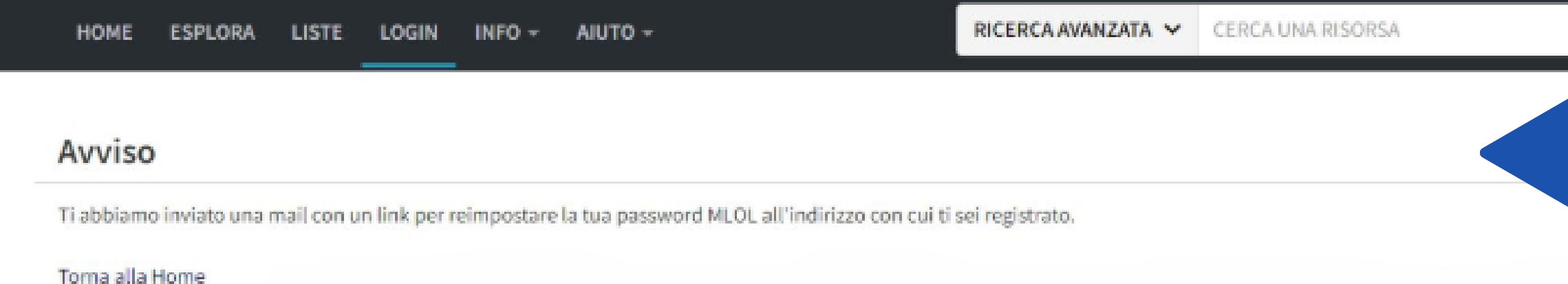

### Primo accesso

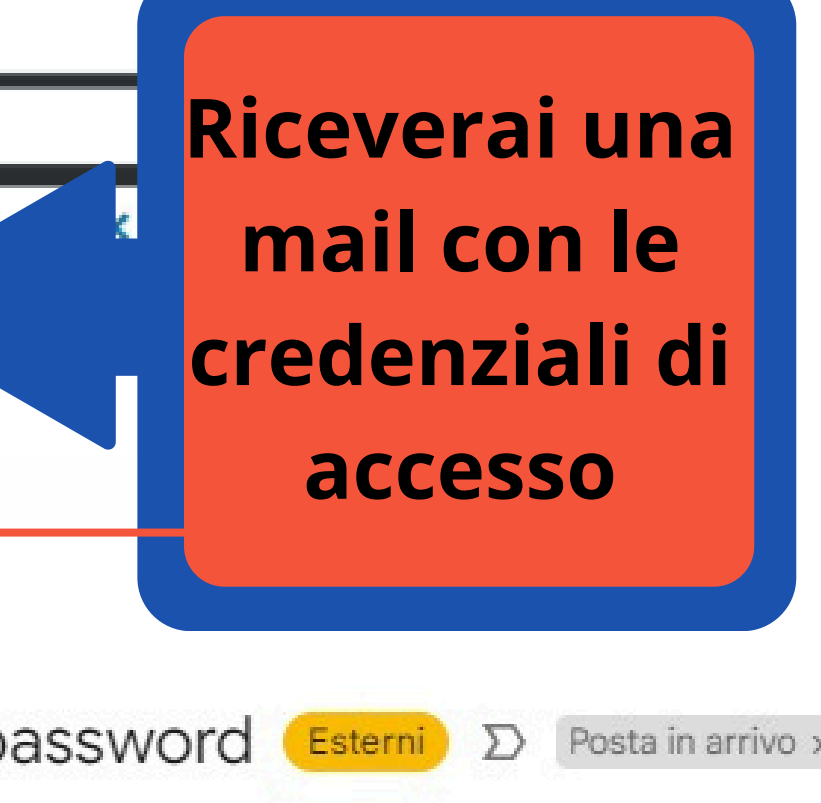

- **Riceverai un Username che non è modificabile e quindi dovrai conservarlo con cura.**
- **Cliccare sul link presente**

**nella mail per cambiare la**

**password personale**

MediaLibraryOnLine - richiesta di reset password Esterni D Posta in arrivo x

forgot@medialibrary.it

 $a$  me  $\star$ 

Dati di accesso al portale MediaLibraryOnLine

Username:

Link di reset password: http://biblu.medialibrary.it/user/ResetPwd.aspx?token=cab01d130fe54f09af5780422ee55170

Se il suddetto link non dovesse funzionare, ti consigliamo di copiarlo per intero nella barra degli indirizzi del browser

Se invece non sei stato tu a fare questa richiesta, verifica di avere ancora accesso al tuo account, in modo da escludere potenziali problemi di sicurezza.

[Questo messaggio è stato generato automaticamente ed eventuali e-mail di risposta non saranno lette]

Staff - MediaLibraryOnLine http://biblu.medialibrary.it

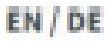

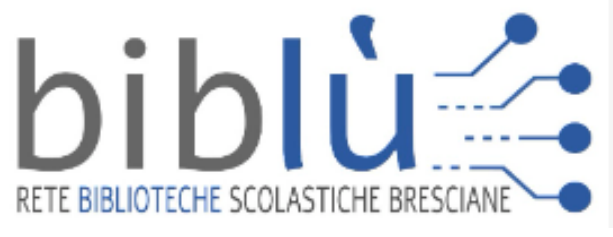

### Richiedi i tuoi dati

La nuova password deve avere una lunghezza minima di 6 caratteri.

Nuova password\*

Ripeti nuova password\*

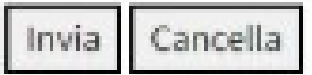

Primo accesso

## **Dopo aver cambiato la password ti arriverà un avviso:**

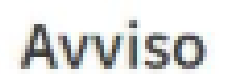

**La tua password è stata modificata con successo**

Torna alla Home 45 시 출표된 사람

**una volta modificata la password potrai direttamente tornare alla home**

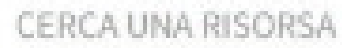

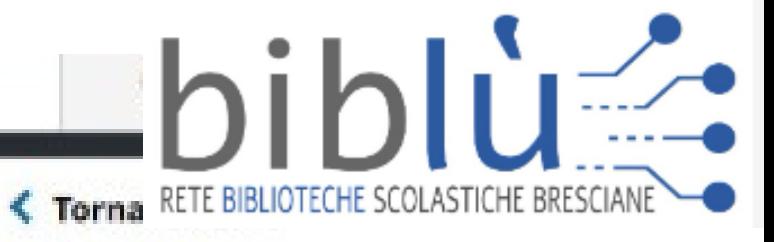

**く Torna indietro** 

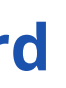

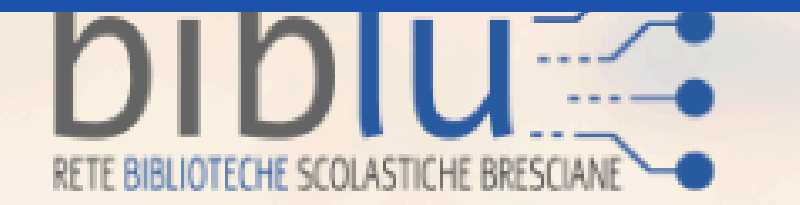

### LA BIBLIOTECA SCOLASTICA DIGITALE

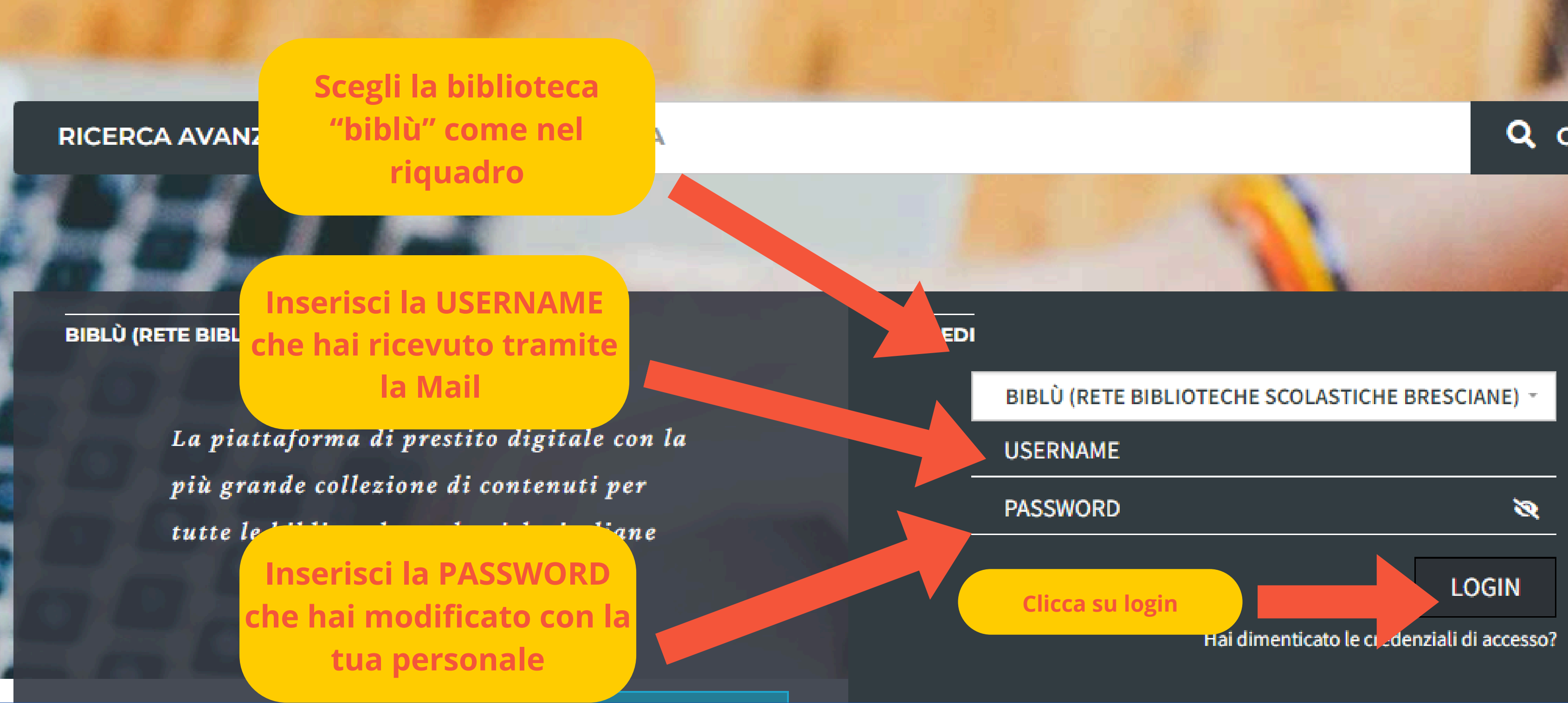

### Primo accesso Primo accesso

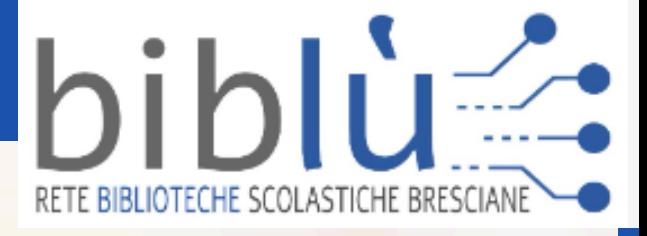

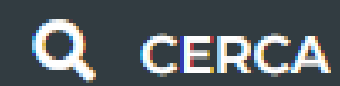

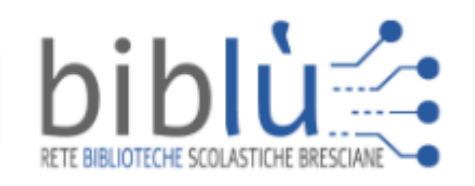

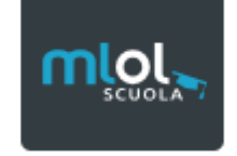

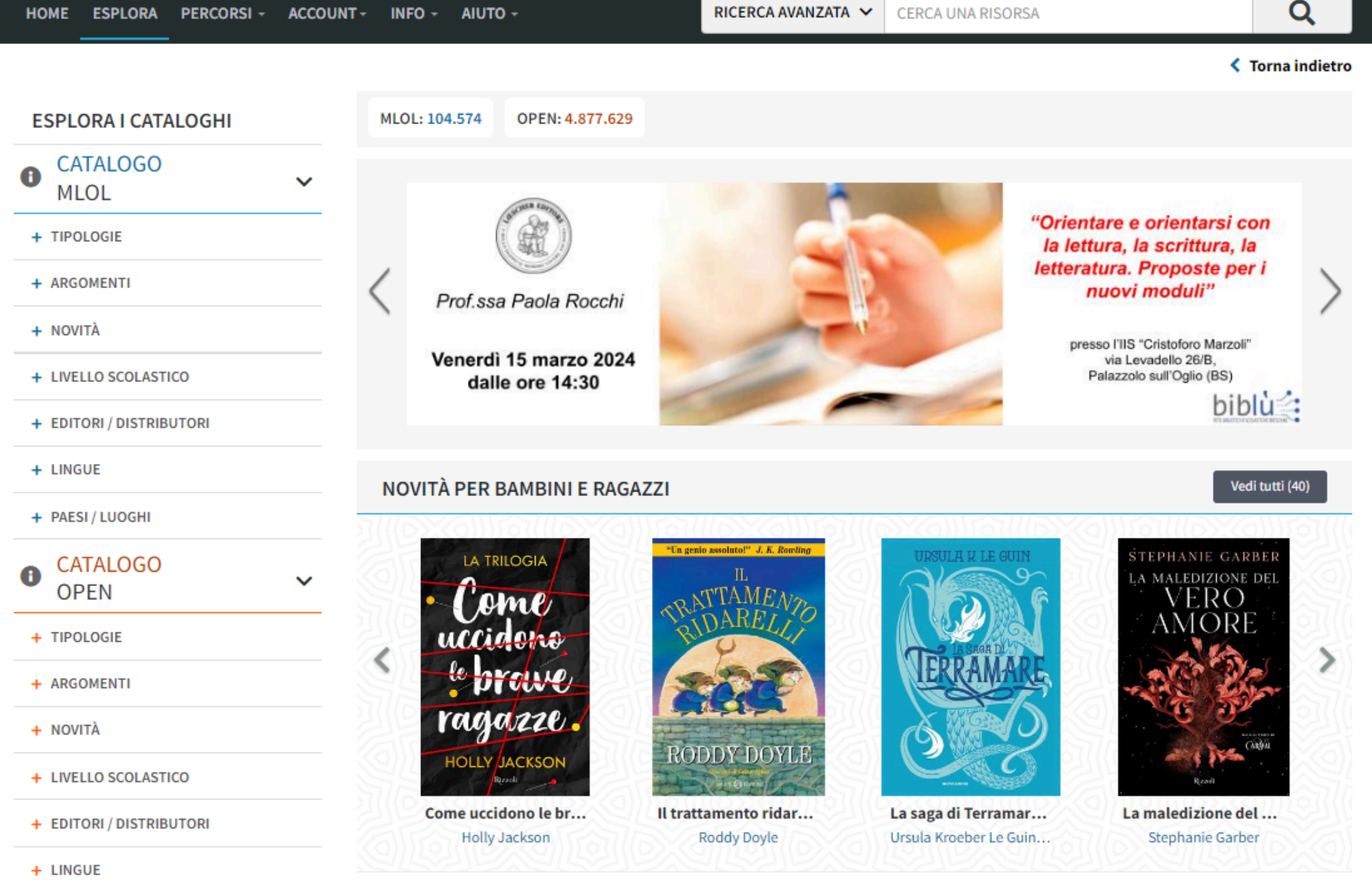

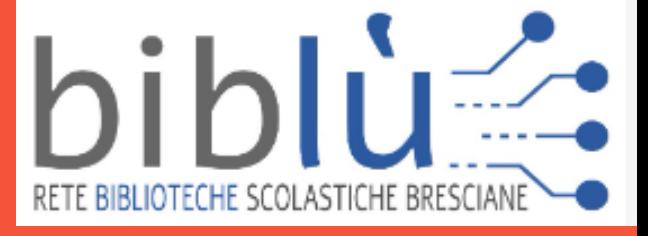

## **Questa è la schermata che si aprirà al primo accesso. In alto a destra troviamo il tasto Ricerca Avanzata**

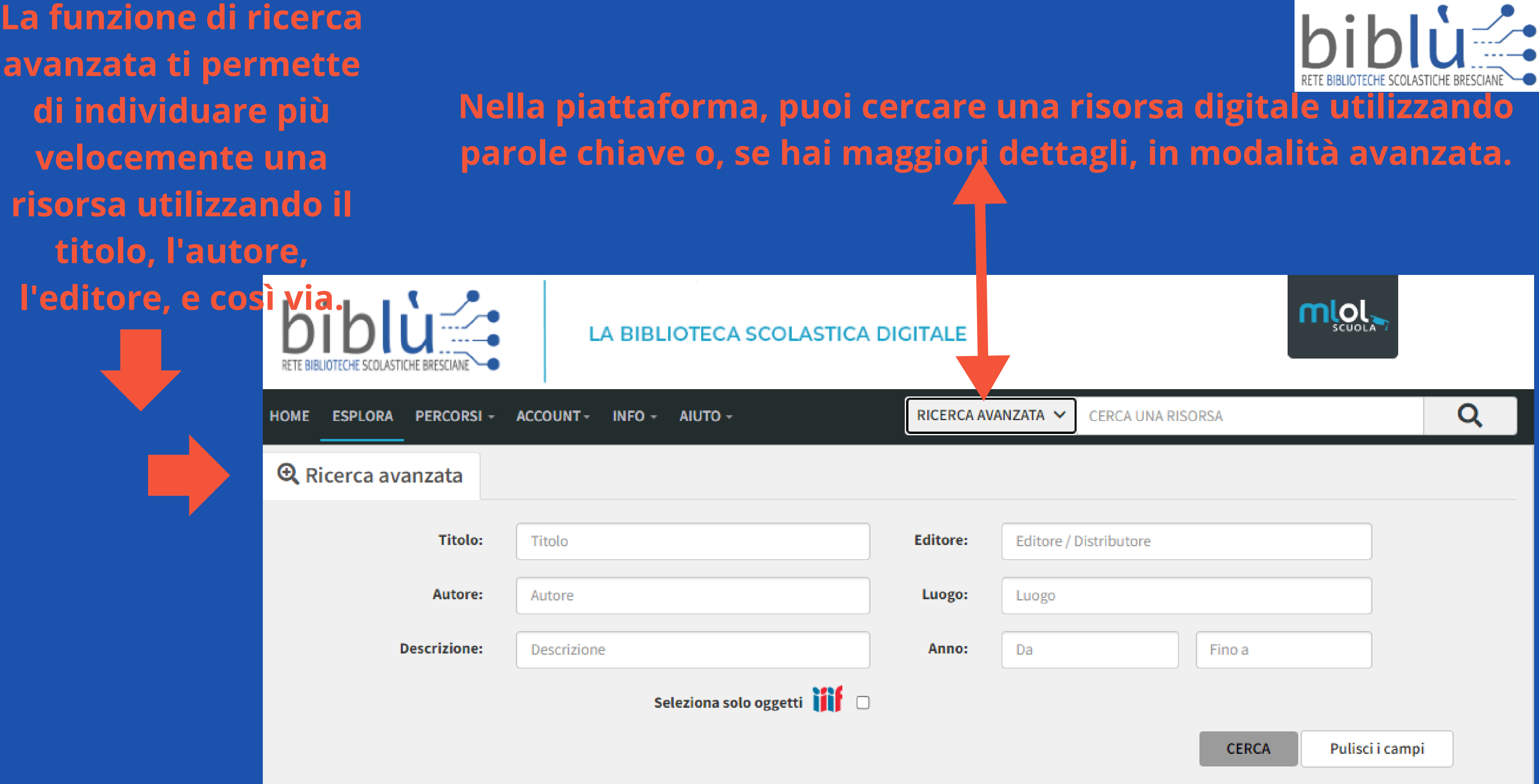

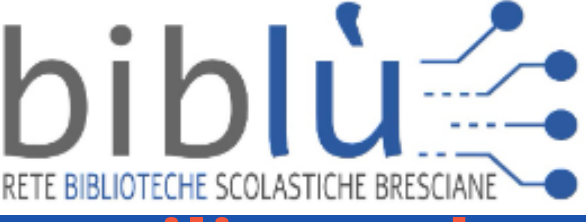

### **Ogni ricerca verrà automaticamente effettuata su due tipi di catalogo.**

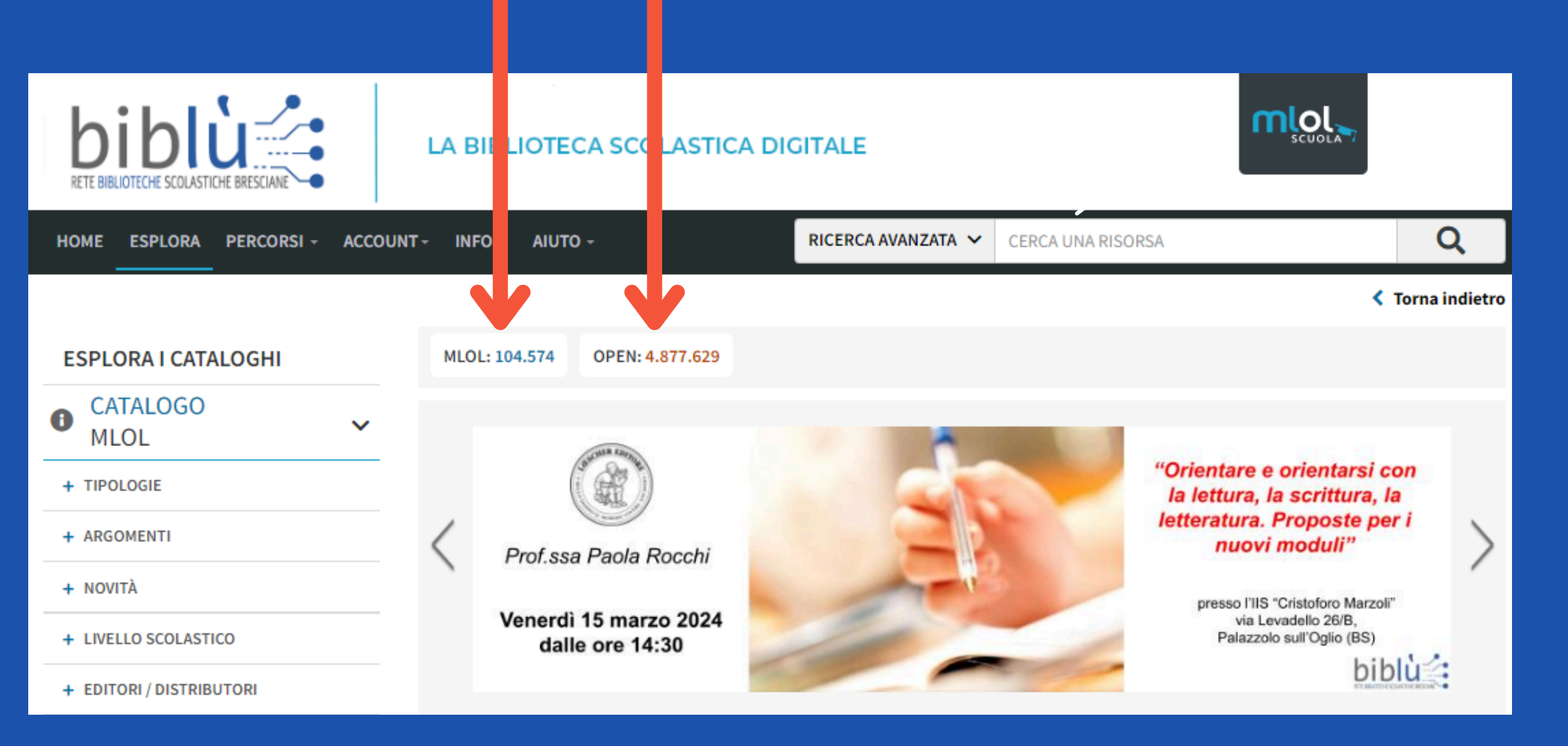

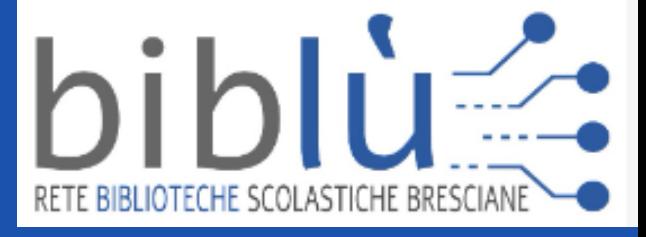

# Differenza tra i due cataloghi

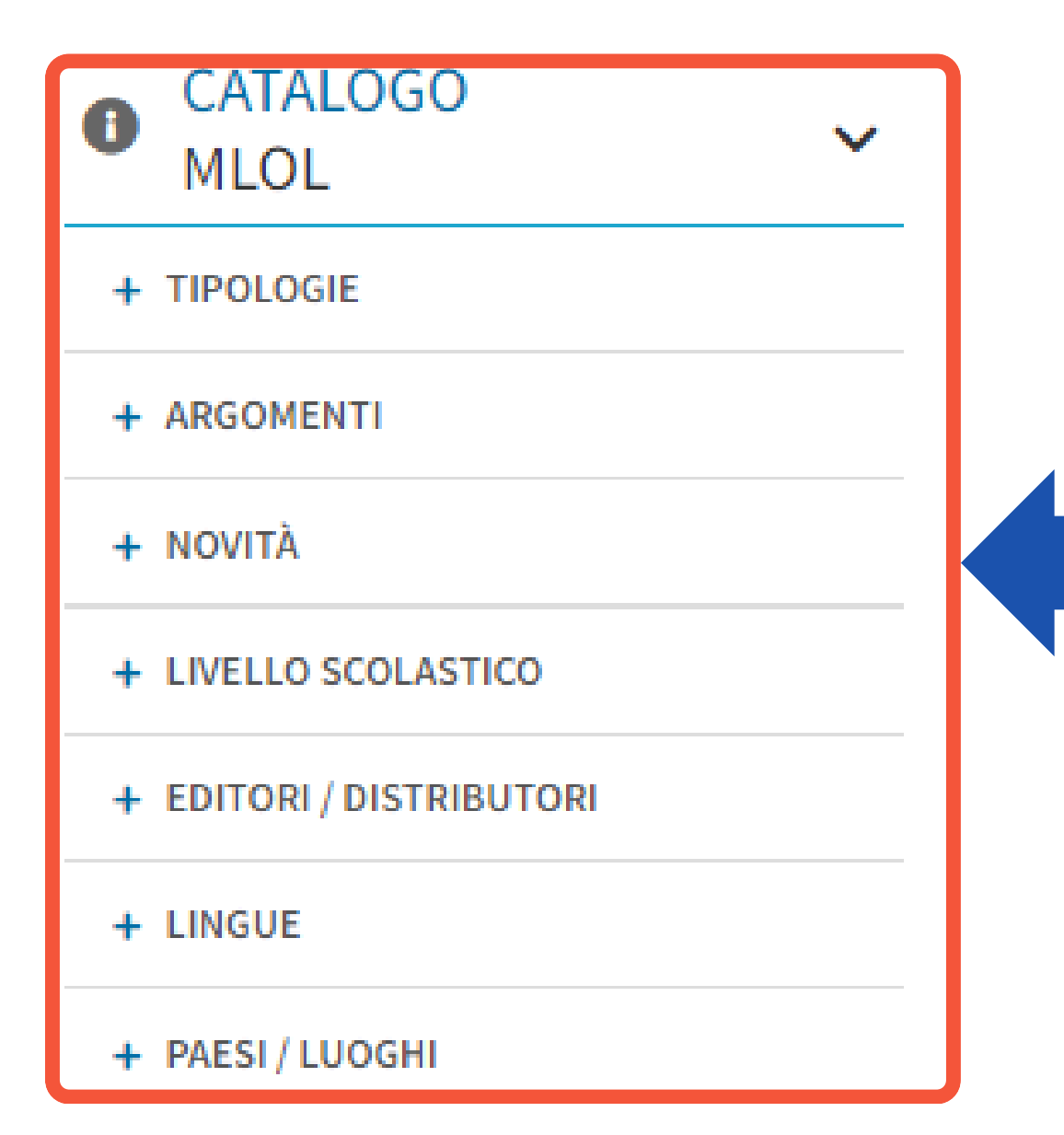

**È possibile navigare più agevolmente all'interno di entrambi i cataloghi utilizzando filtri come tipologie, argomenti, lingua, eccetera.**

> .<br>.<br>. Sono risorse commerciali acquisite dal Falcone e in gran parte soggette a prestiti temporanei.

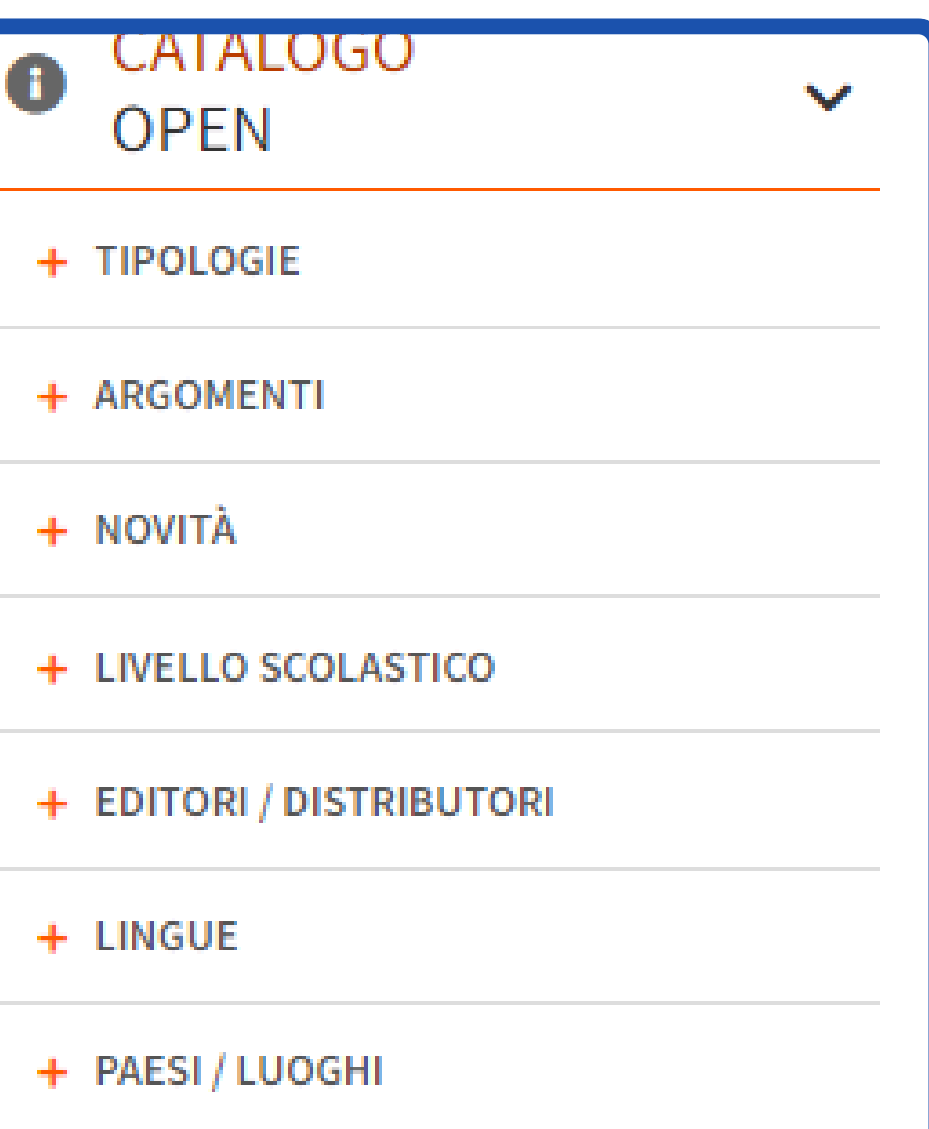

Le risorse disponibili gratuitamente online, verificate e organizzate, possono essere utilizzate e scaricate senza alcun limite di tempo.

<span id="page-12-0"></span>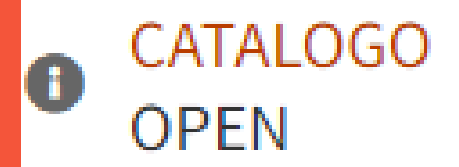

 $\checkmark$ 

### $-$  TIPOLOGIE

**AUDIO (35)** 

**BANCHE DATI (18)** 

E-LEARNING (3)

**IMMAGINI (3.178)** 

LIBRI DIGITALI (13.608)

MANOSCRITTI (40.487)

# **Catalogo Open**

MAPPE (2)

MATERIALE ARCHIVISTICO (2.524)

PERIODICI (19)

PERIODICI SCIENTIFICI (3)

PODCAST (107)

SPARTITI MUSICALI (125)

 $VIDEO(6)$ 

- **Nel catalogo Open, troverai una vasta selezione di prodotti digitali, che includono non solo ebook, ma anche immagini, video, mappe, spartiti musicali e molto altro.**
- **I prodotti digitali nel catalogo aperto sono sempre liberamente accessibili, ma se scegli di scaricarli, modificarli e riutilizzarli in ricerche, presentazioni o video, è importante controllare la licenza che li protegge.**

**Il tipo di licenza che copre il prodotto è identificato tramite un simbolo.**

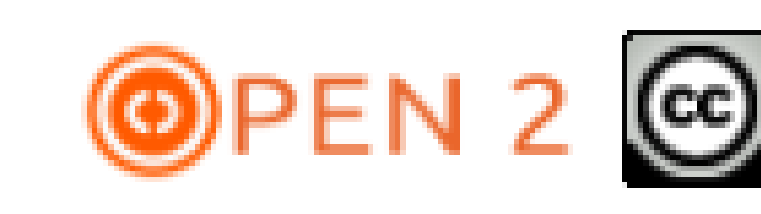

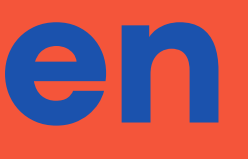

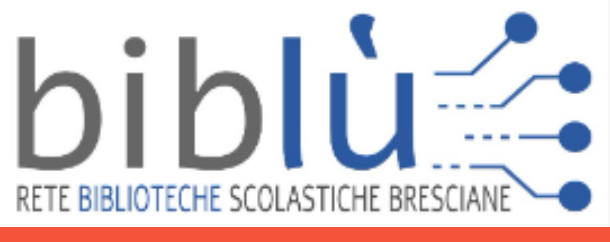

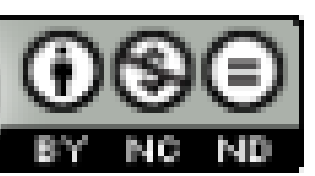

# **Catalogo Open**

**Nel catalogo OPEN, puoi trovare audiolibri in streaming. Potrai accedervi liberamente, senza limiti di tempo, ma sarà necessaria una connessione internet.**

# Michail Afanas'evič Bulgakov GHERITA

### Il maestro e Margherita **Michail Bulgakov**

RaiplaySound - Ad Alta Voce

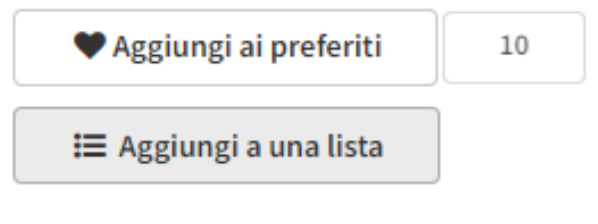

### Nessuna Lista contiene l'elemento

OPEN 1 O

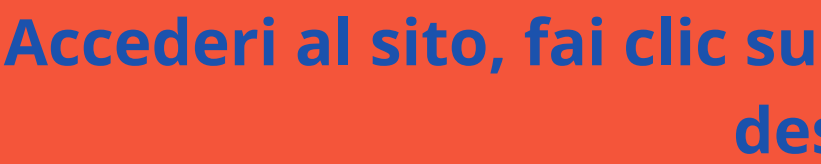

<span id="page-13-0"></span>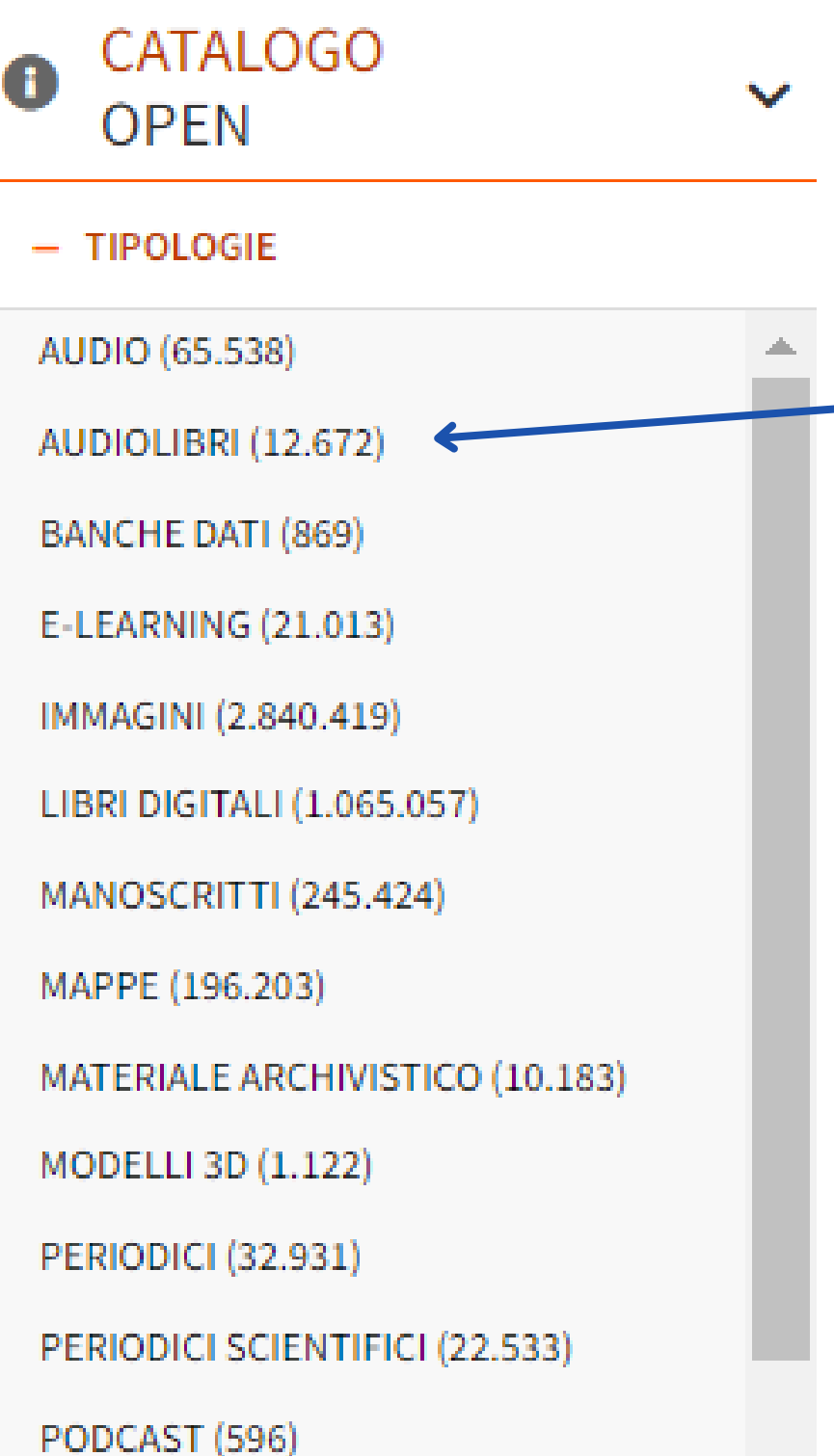

SPARTITI MUSICALI (336.564)

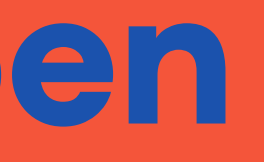

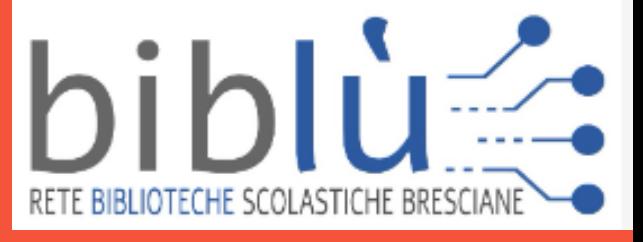

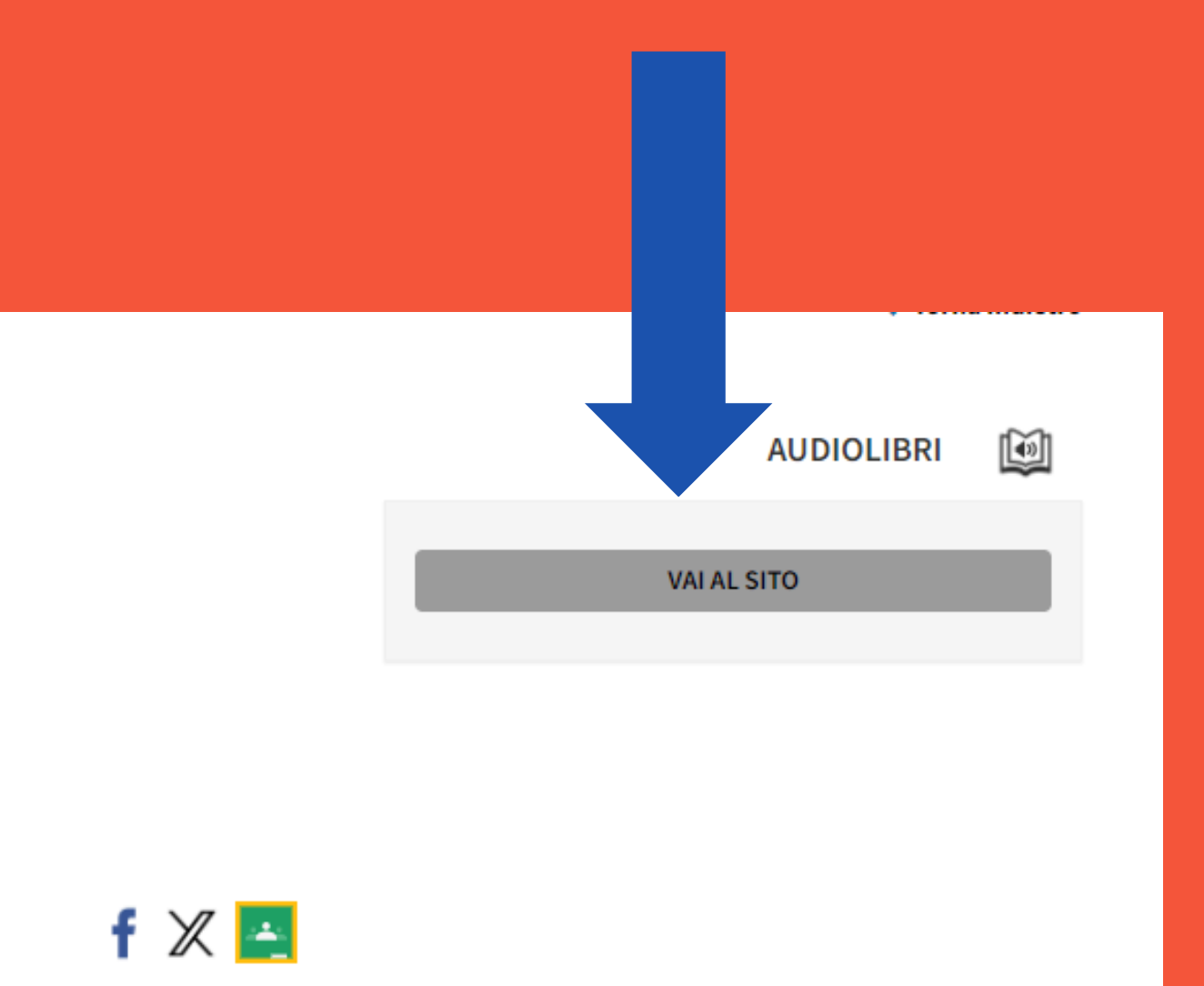

**Accederi al sito, fai clic su "ascolta" e seleziona il capitolo desiderato.**

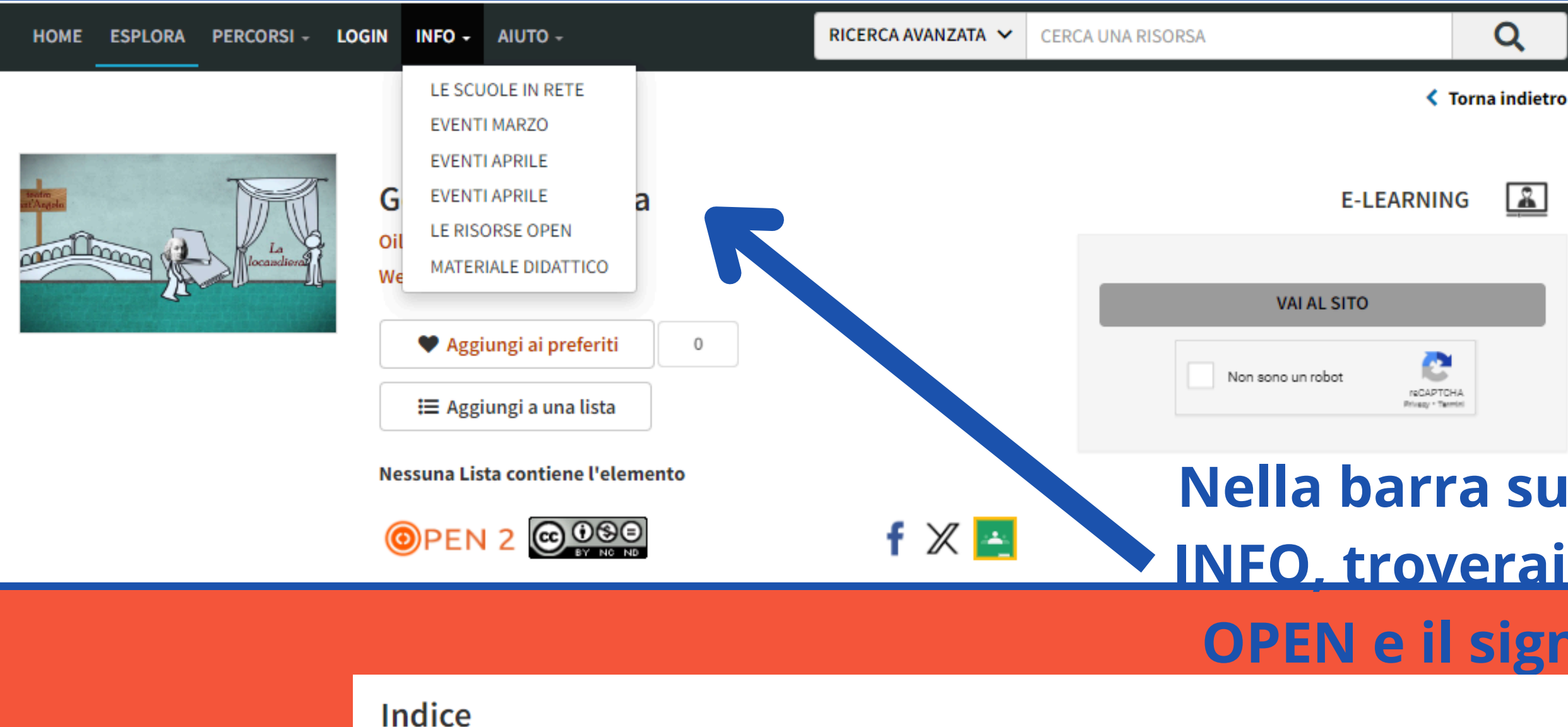

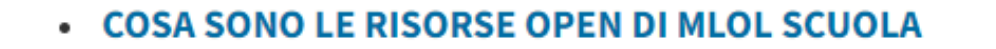

- **COME SELEZIONIAMO LE RISORSE OPEN**
- **CHE TIPOLOGIE DI RISORSE PUOI TROVARE NELLA COLLEZIONE OPEN**
- LE RISORSE OPEN E LO STANDARD IIIF
- COLLEZIONI CONSIGLIATE

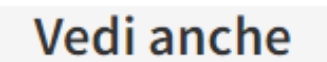

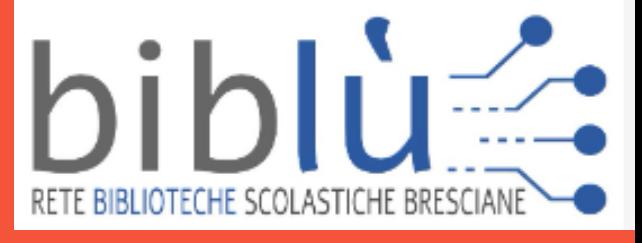

### Nella barra superiore, sotto la sezione **INFO, troverai spiegazioni sulle risorse** OPEN e il significato dei vari simboli.

<span id="page-15-0"></span>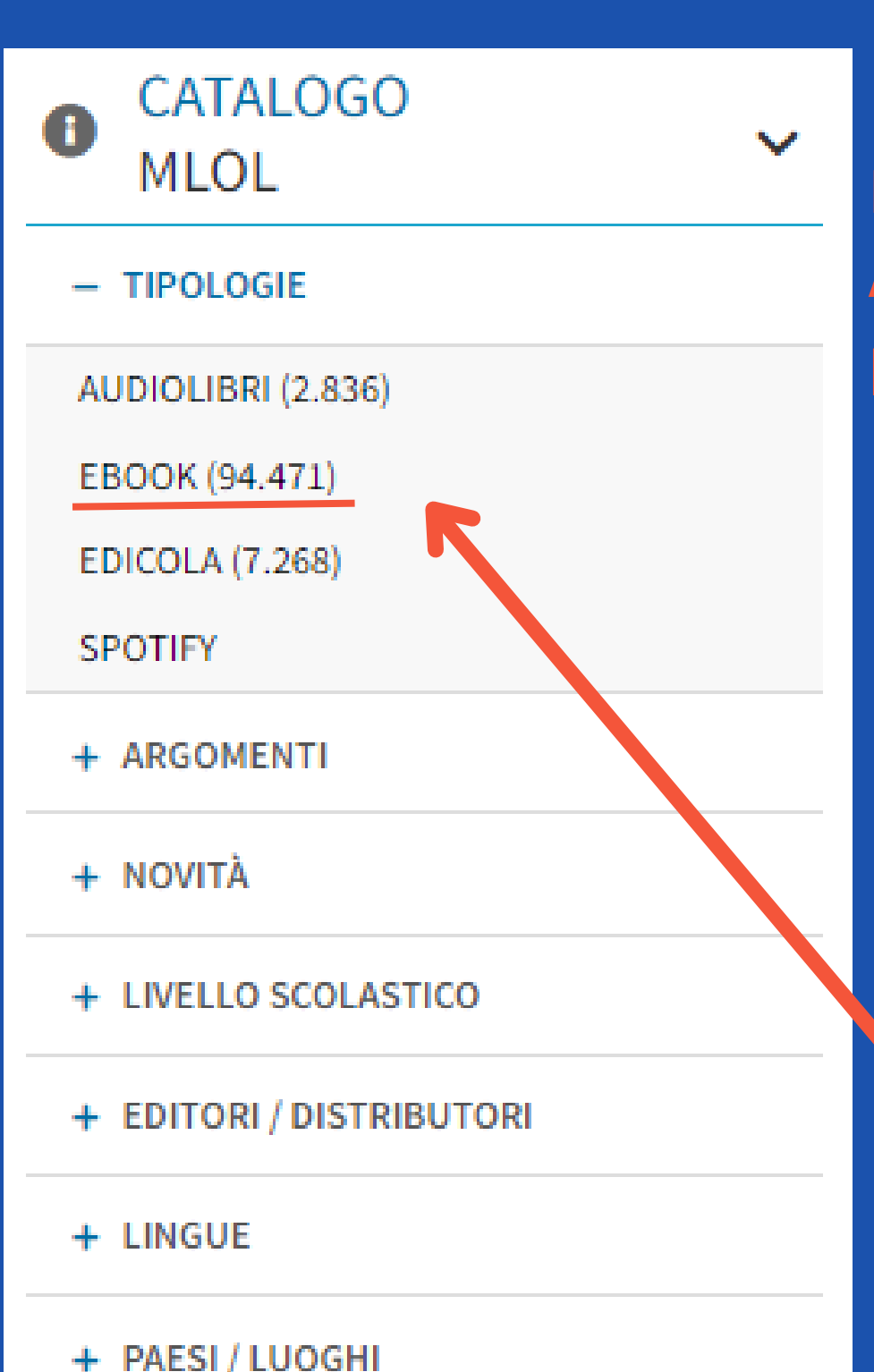

# **Catalogo Mlol**

**Nel catalogo di Mlol sono disponibili varie tipologie di prodotti digitali commerciali. Attualmente, il catalogo degli ebook vanta ben 92.471 titoli e offre la possibilità di prendere in prestito due ebook al mese della durata di 14 giorni.**

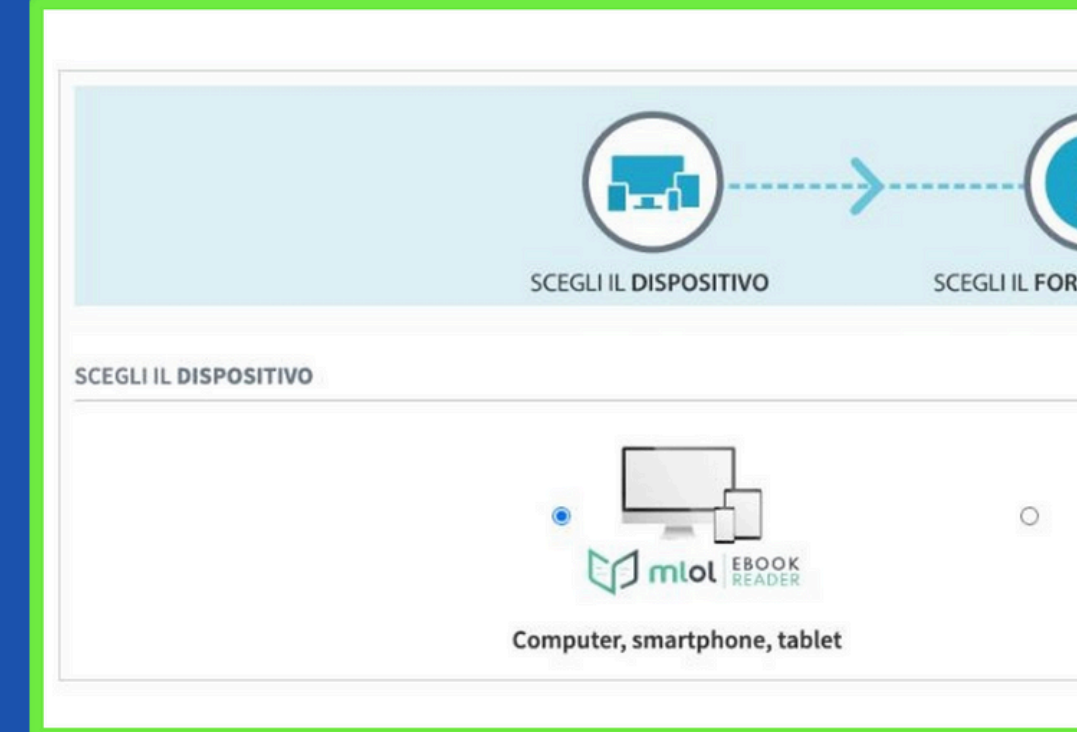

### **Scegli il formato in base al tipo di dispositivo che possiedi.**

**Se stai utilizzando un computer, uno smartphone o un tablet, ti consigliamo di scaricare e installare l'applicazione MLOL Ebook Reader.**

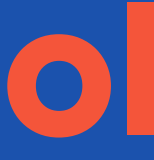

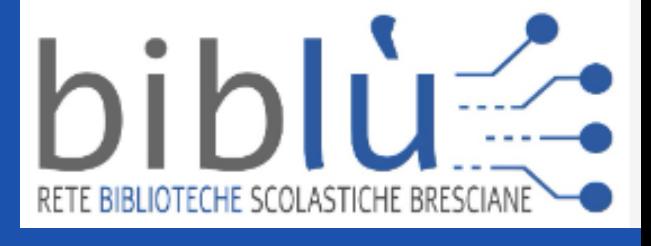

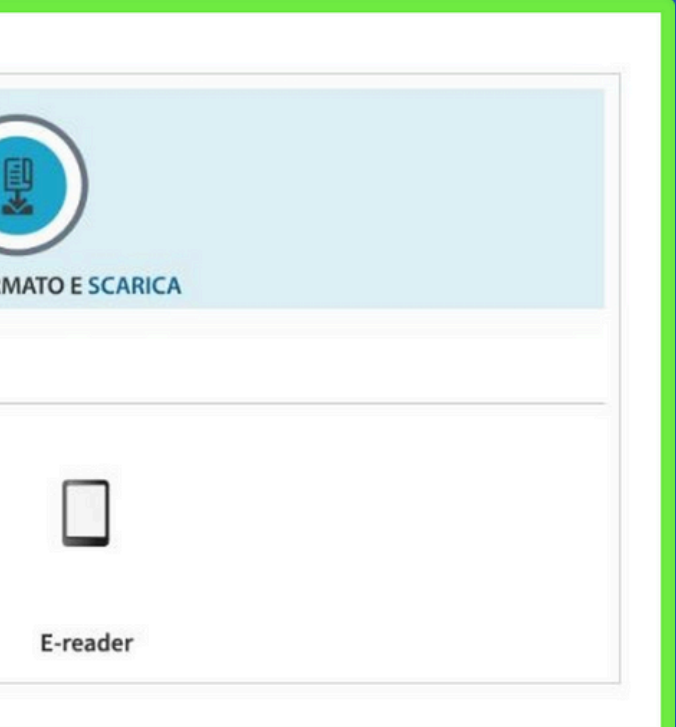

### **CATALOGO** A **MLOL**

v

- TIPOLOGIE

AUDIOLIBRI (2.836)

EBOOK (94.471)

**EDICOLA (7.268)** 

**SPOTIFY** 

- MODALITÀ DI CONSULTAZIONE

DOWNLOAD (2.836)

+ ARGOMENTI

+ NOVITÀ

- + LIVELLO SCOLASTICO
- + EDITORI / DISTRIBUTORI
- + LINGUE
- + PAESI / LUOGHI

# Catalogo Mol

Gli audiolibri disponibili nel catalogo MLOL possono essere scaricati e presi in prestito (puoi prendere in prestito un audiolibro al mese per un periodo di 28 giorni). Dopo averli scaricati, non sarà più necessaria una connessione internet per accedervi.

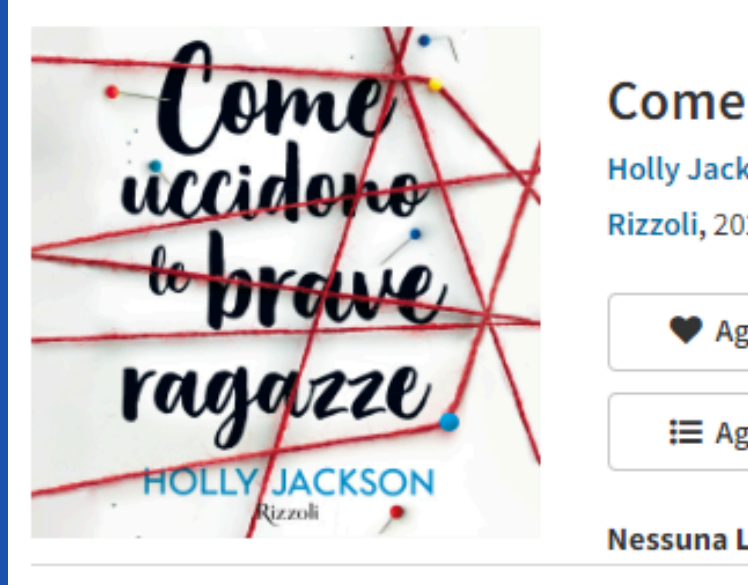

 $X -$ 

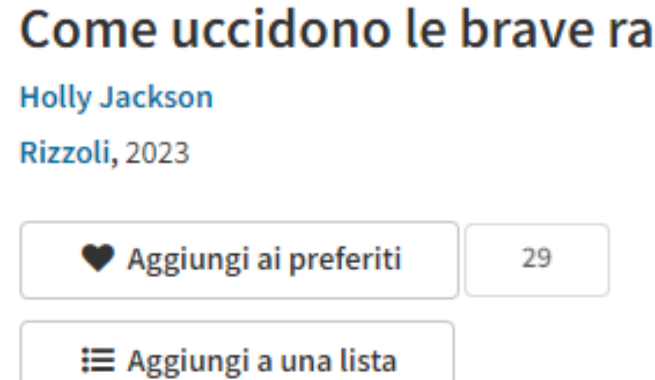

Nessuna Lista contiene l'elemento

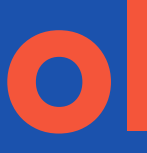

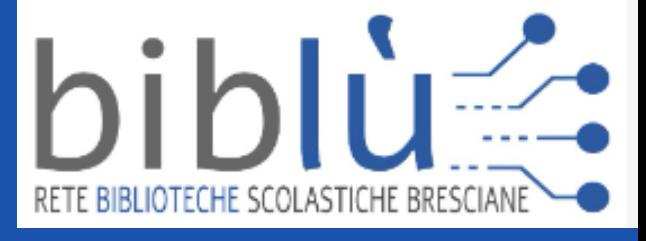

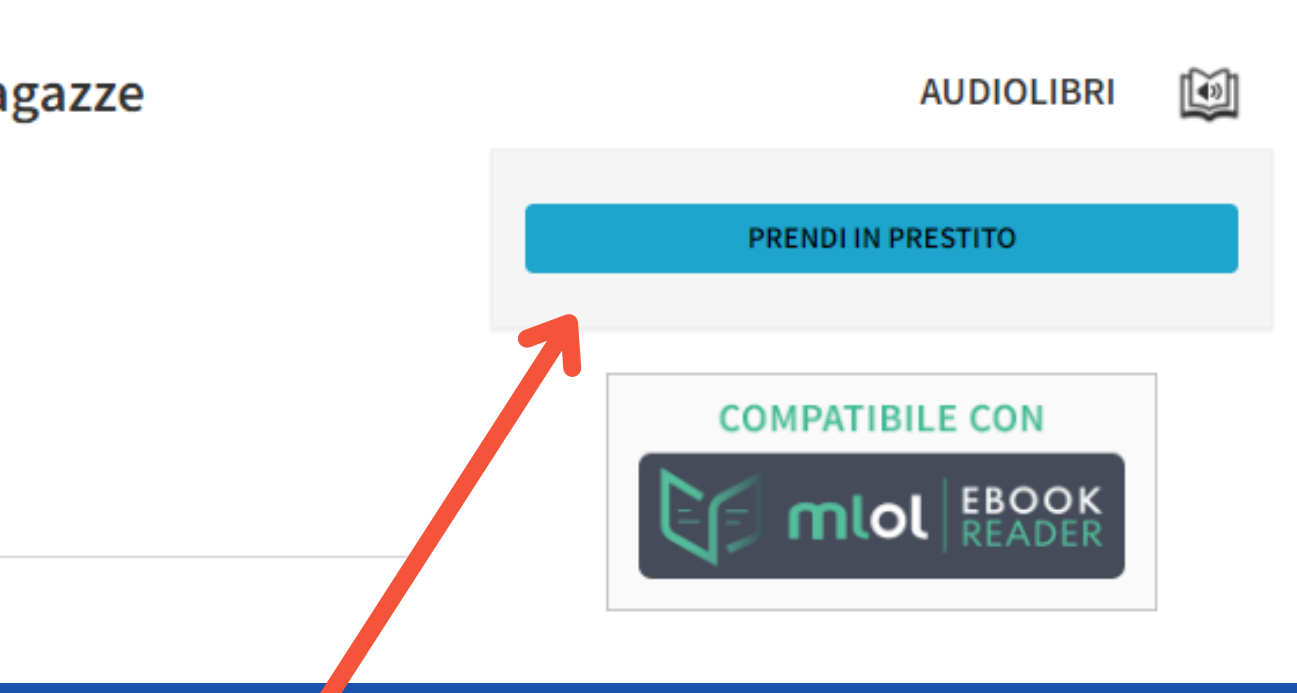

Dovrai scaricare l'audiolibro e, una volta completato il download, potrai ascoltarlo offline.

## Catalogo Mol

### <span id="page-17-0"></span>**CATALOGO**  $\bf G$ **MLOL**

### $-$  TIPOLOGIE

AUDIOLIBRI (2.836)

EBOOK (94.471)

**EDICOLA (7.268)** 

**SPOTIFY** 

+ ARGOMENTI

+ NOVITÀ

+ LIVELLO SCOLASTICO

+ EDITORI / DISTRIBUTORI

+ LINGUE

### + PAESI / LUOGHI

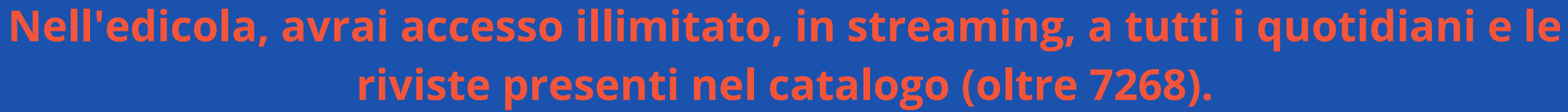

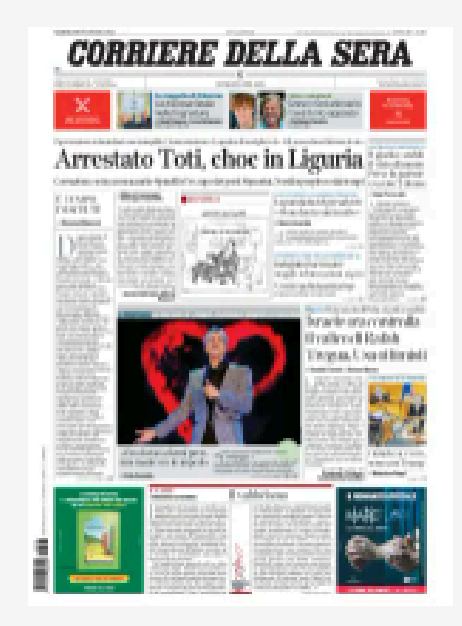

 $\mathbf{v}$ 

Corriere della Sera

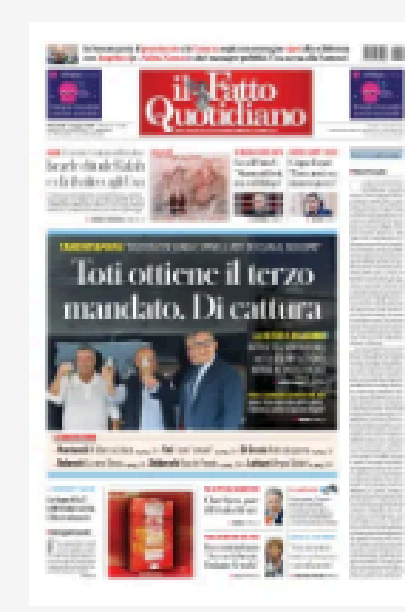

Il Fatto Quotidiano

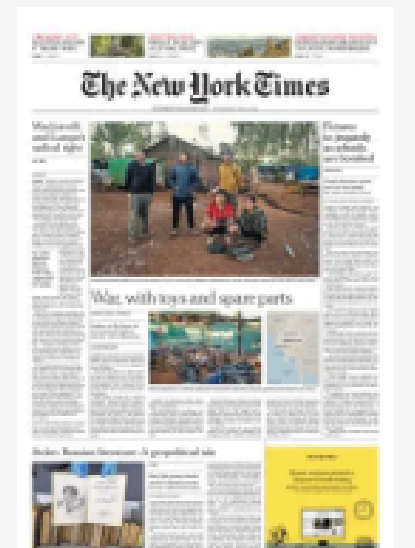

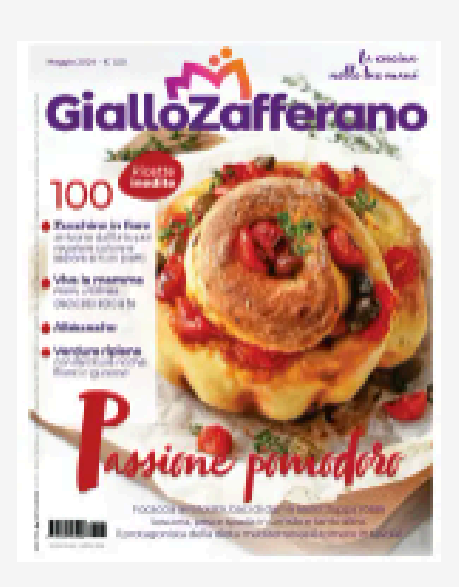

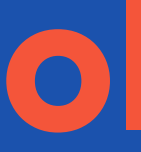

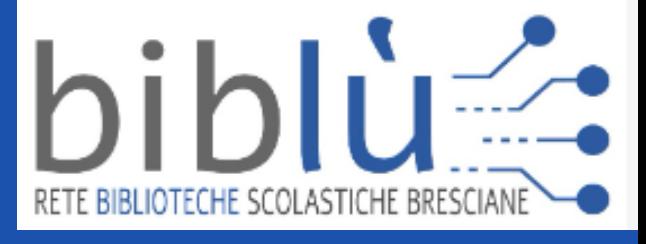

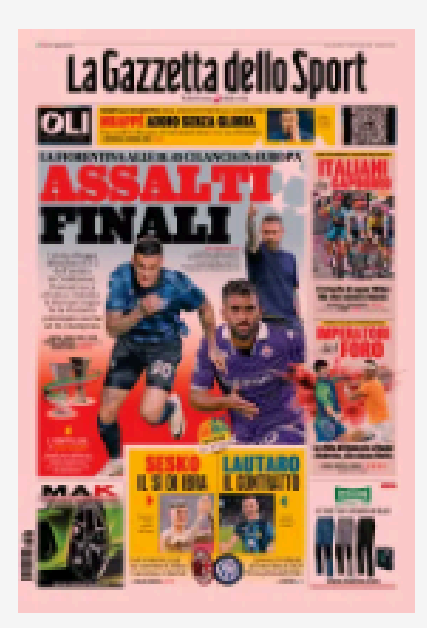

La Gazzetta dello Sport

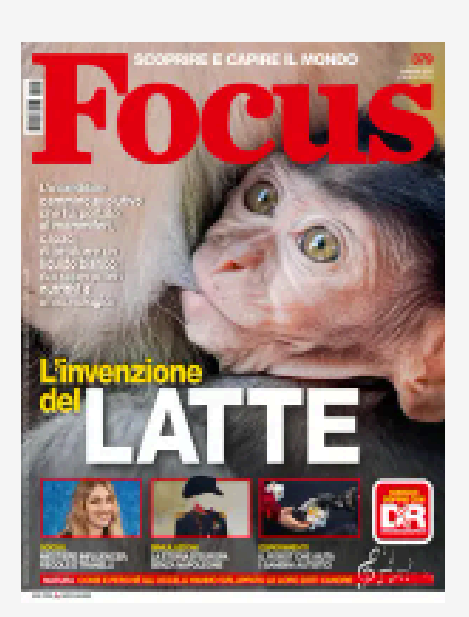

**Focus (Italy)** 

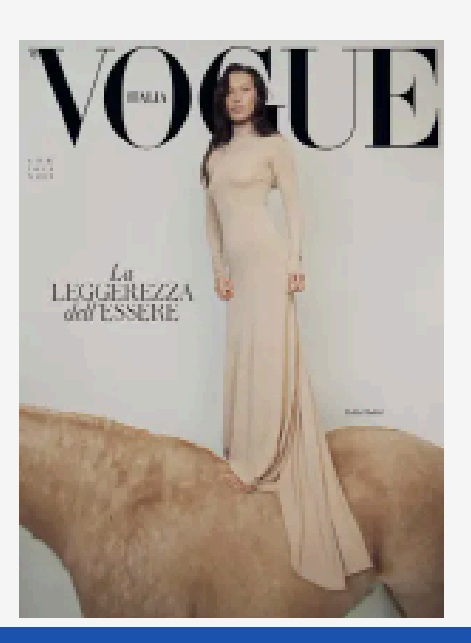

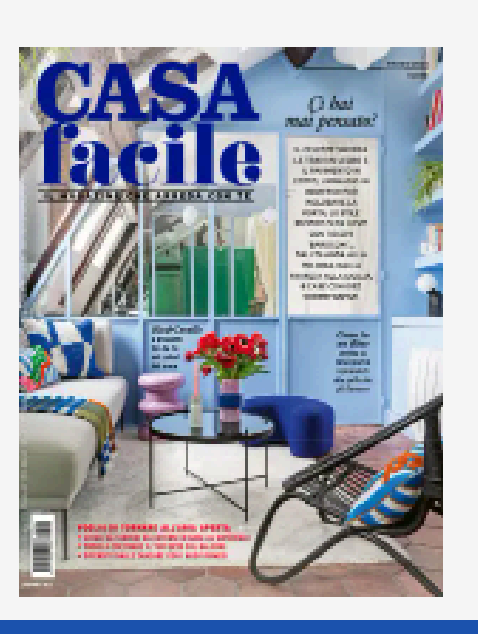

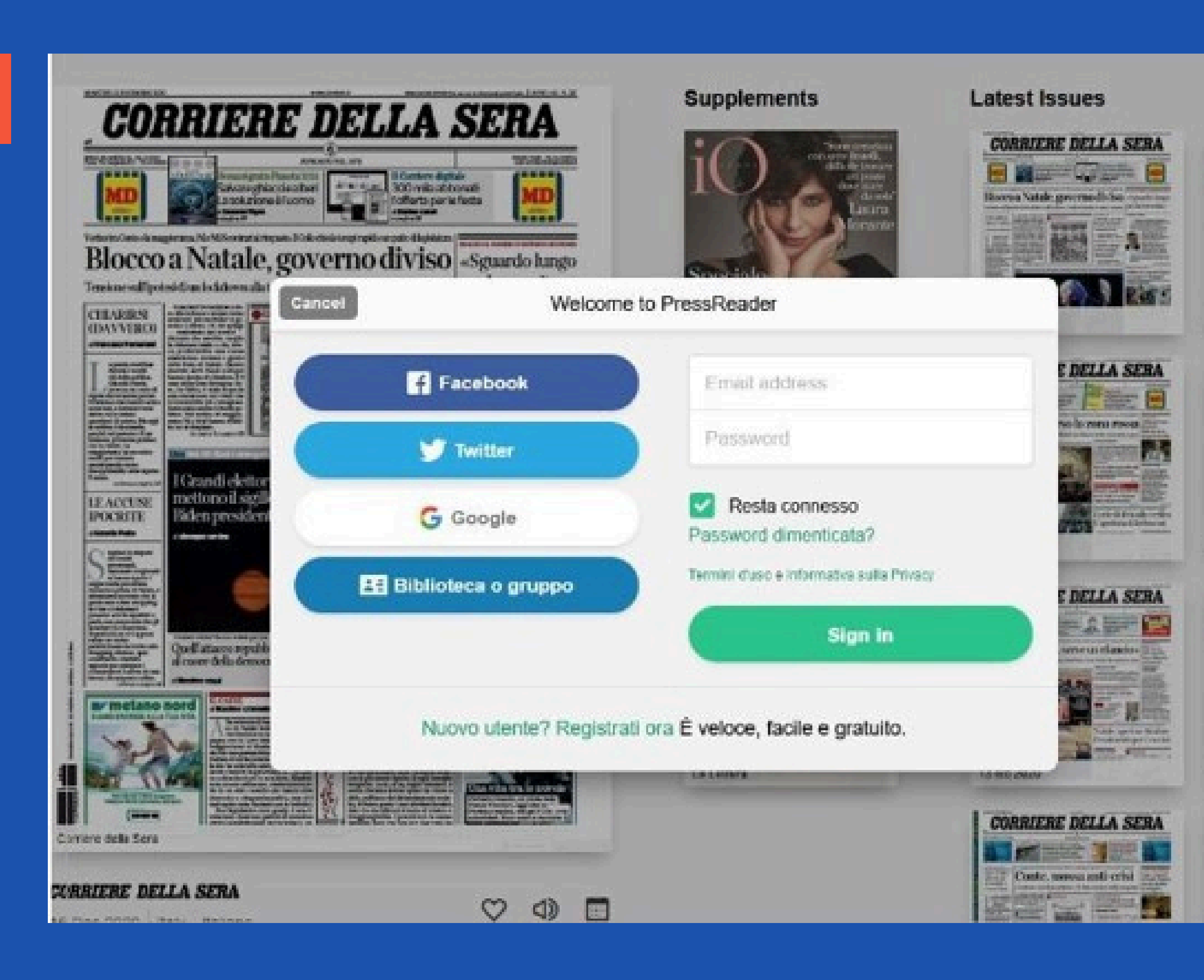

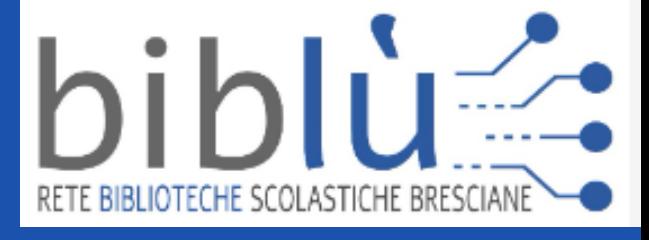

### y and 2111 221 23 11:do 2020 **CORRIERE DE** 国 Stall Mex. min il gover

**Visit** 

**CORRIERE DE** 

**Hilling** 

terardo Le 100 mil

an I

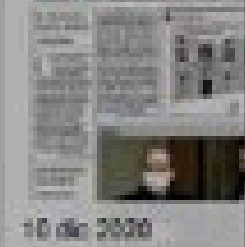

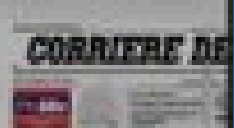

bring of Mecan Only

BS. 9 dia 2020

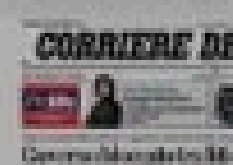

**Per utilizzare il servizio da un dispositivo mobile, dovrai registrarti su PressReader e scaricare gratuitamente l'applicazione.**

<span id="page-19-0"></span>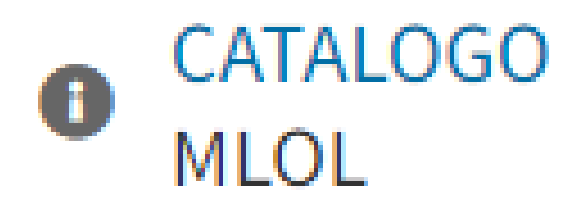

- TIPOLOGIE

AUDIOLIBRI (2.836)

EBOOK (94.471)

**EDICOLA (7.268)** 

**SPOTIFY** 

+ ARGOMENTI

+ NOVITÀ

- + LIVELLO SCOLASTICO
- + EDITORI / DISTRIBUTORI
- + LINGUE

+ PAESI / LUOGHI

# Catalogo Mol

 $\overline{\phantom{a}}$ 

Se hai un account Spotify, potrai accedervi direttamente dalla piattaforma Mlol inserendo le tue credenziali.

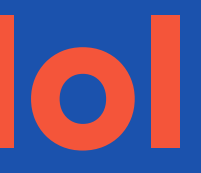

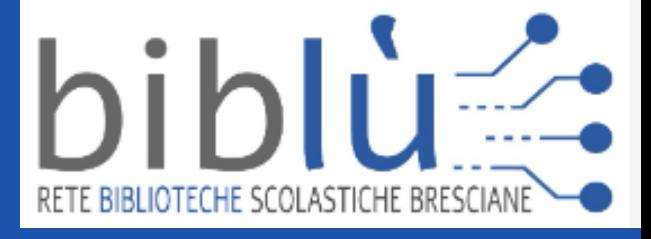

<span id="page-20-0"></span>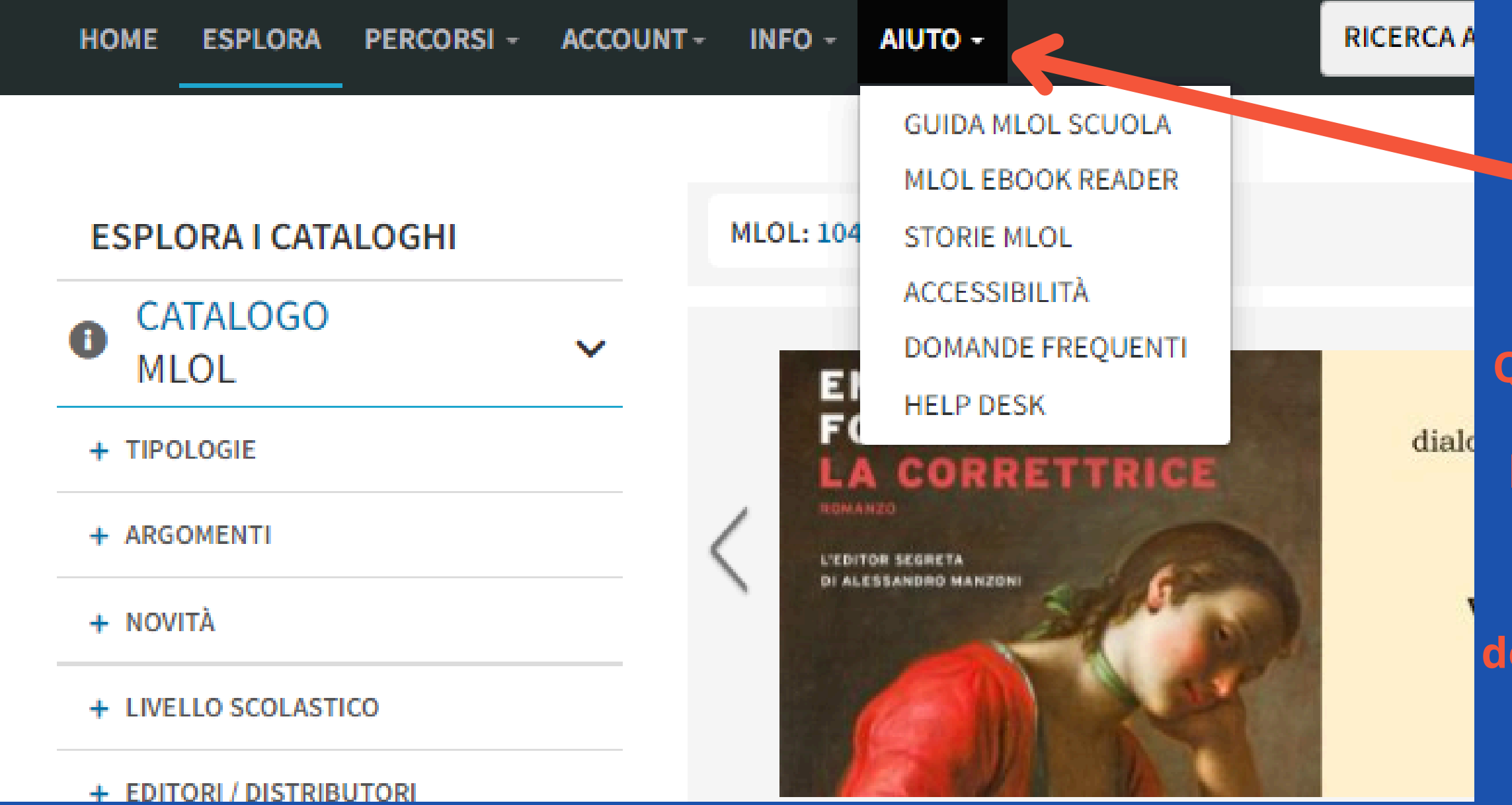

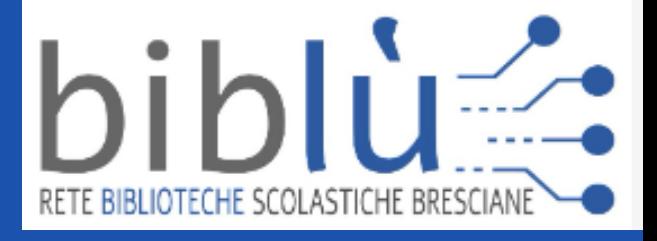

**Questa guida mira a riassumere le funzioni principali della piattaforma, mentre nella sezione AIUTO sono disponibili guide più dettagliate insieme alle domande frequenti.**

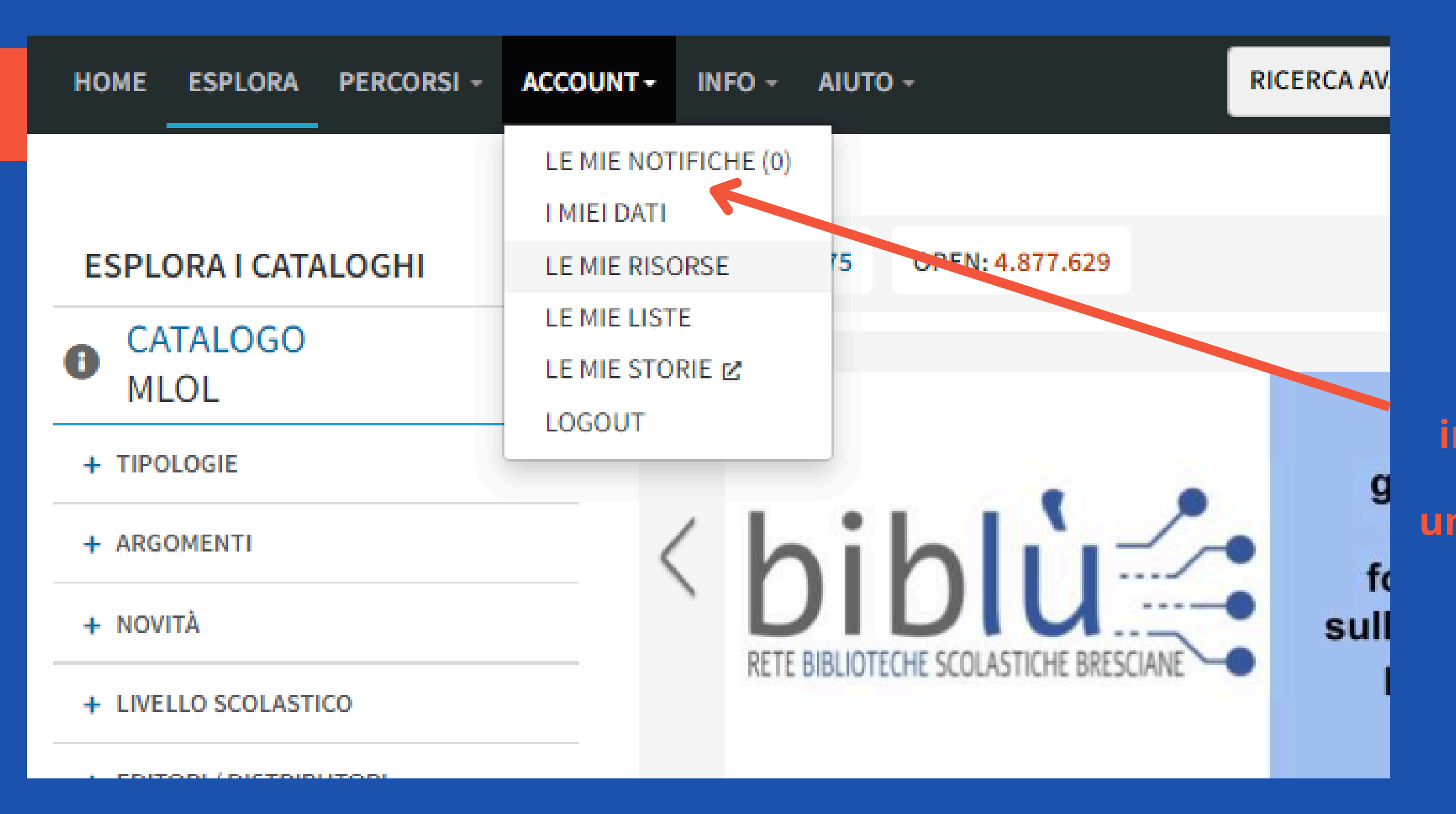

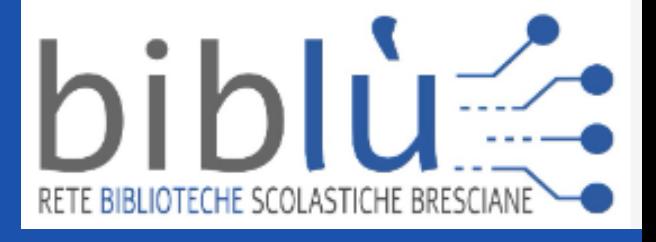

**In ACCOUNT, è possibile visualizzare le informazioni del proprio profilo, compreso un riepilogo dei prestiti attivi e passati, oltre alle prenotazioni effettuate.**

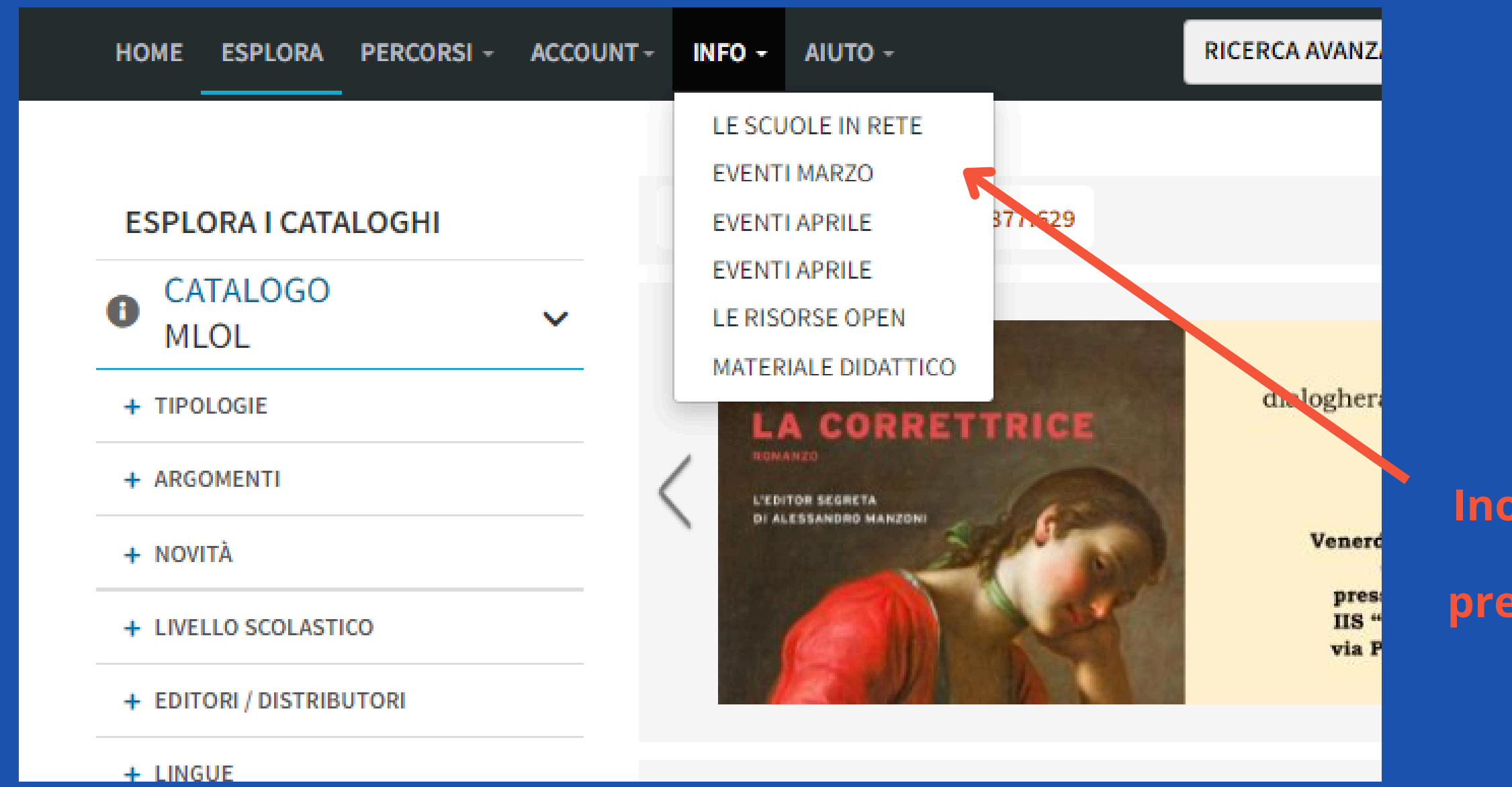

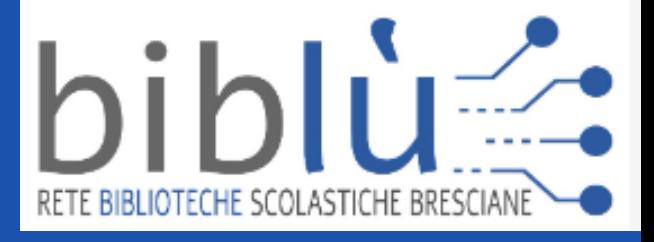

**Inoltre, su INFO troverai risorse didattiche e presto saranno disponibili informazioni sugli eventi e le attività della rete Biblù.**

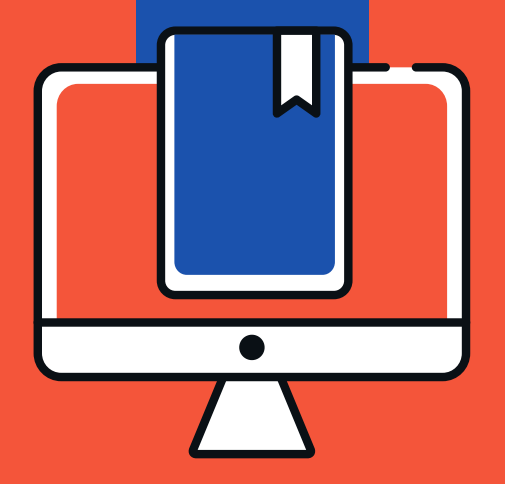

# **Thanks**

Prof. ssa Rossella Sorrentino

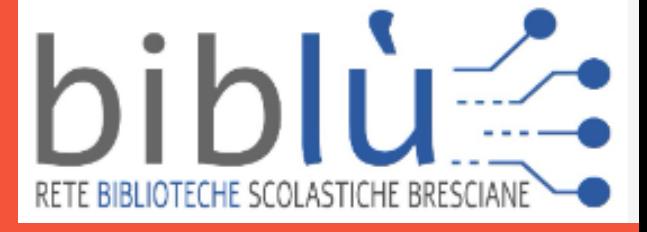